## **PETUNJUK PELAKSANAAN**

Rev 1.0/2016 – *Limited Edition* Hanya untuk Ormawa Polman

## UNJUK POTENSI ORMAWAMU!!!

 $\odot$ 

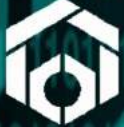

 $\ddot{\mathbf{c}}$ 

KELUARGA MAHASISWA POLMAN BANDUNG dan KEMENTERIAN KOMINFO BEM-KM POLMAN BANDUNG

**POLMAN** 

# *saatnya berubah!! agar polman lebih kece!!* $-6$

## DAFTAR ISI

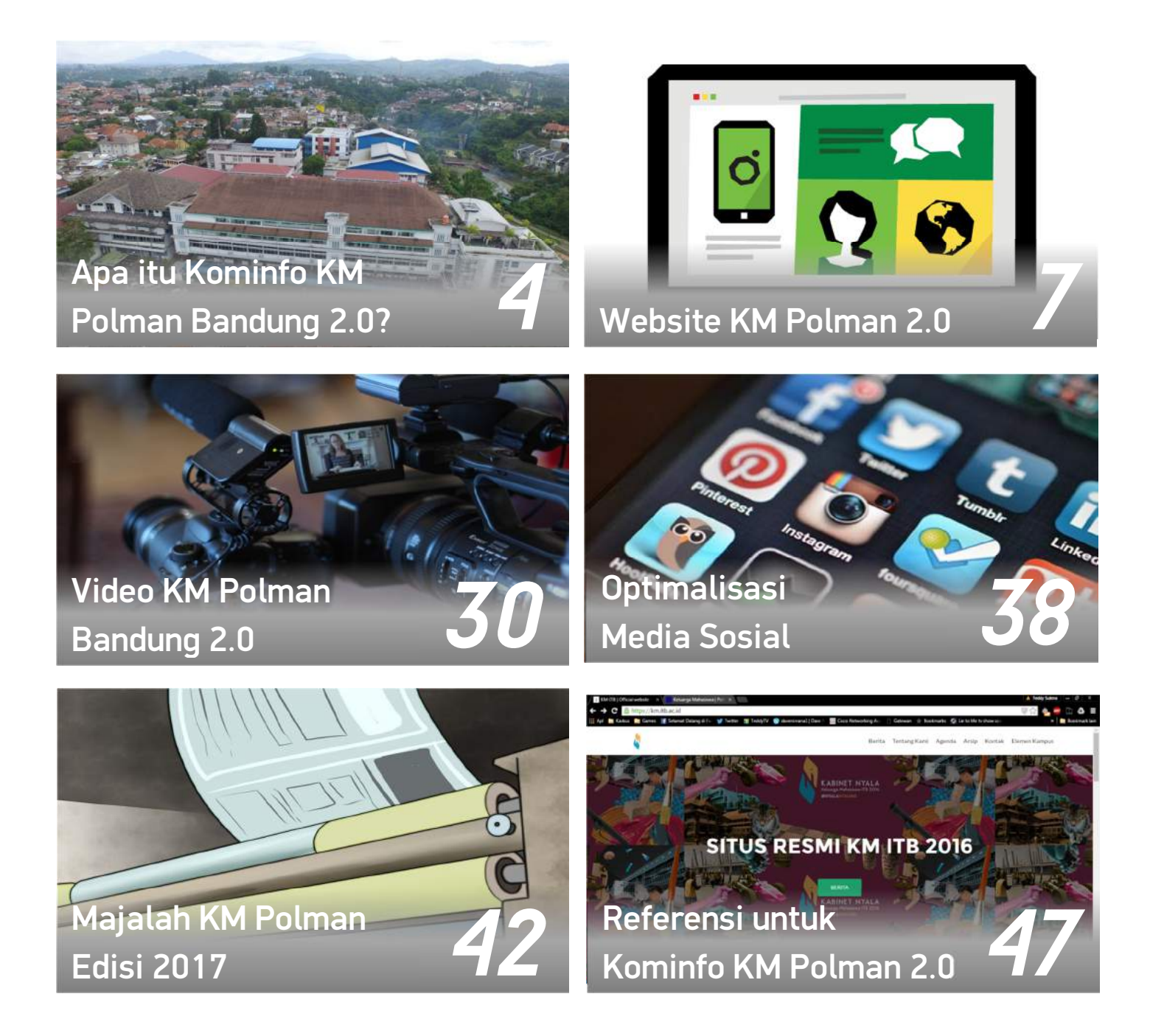

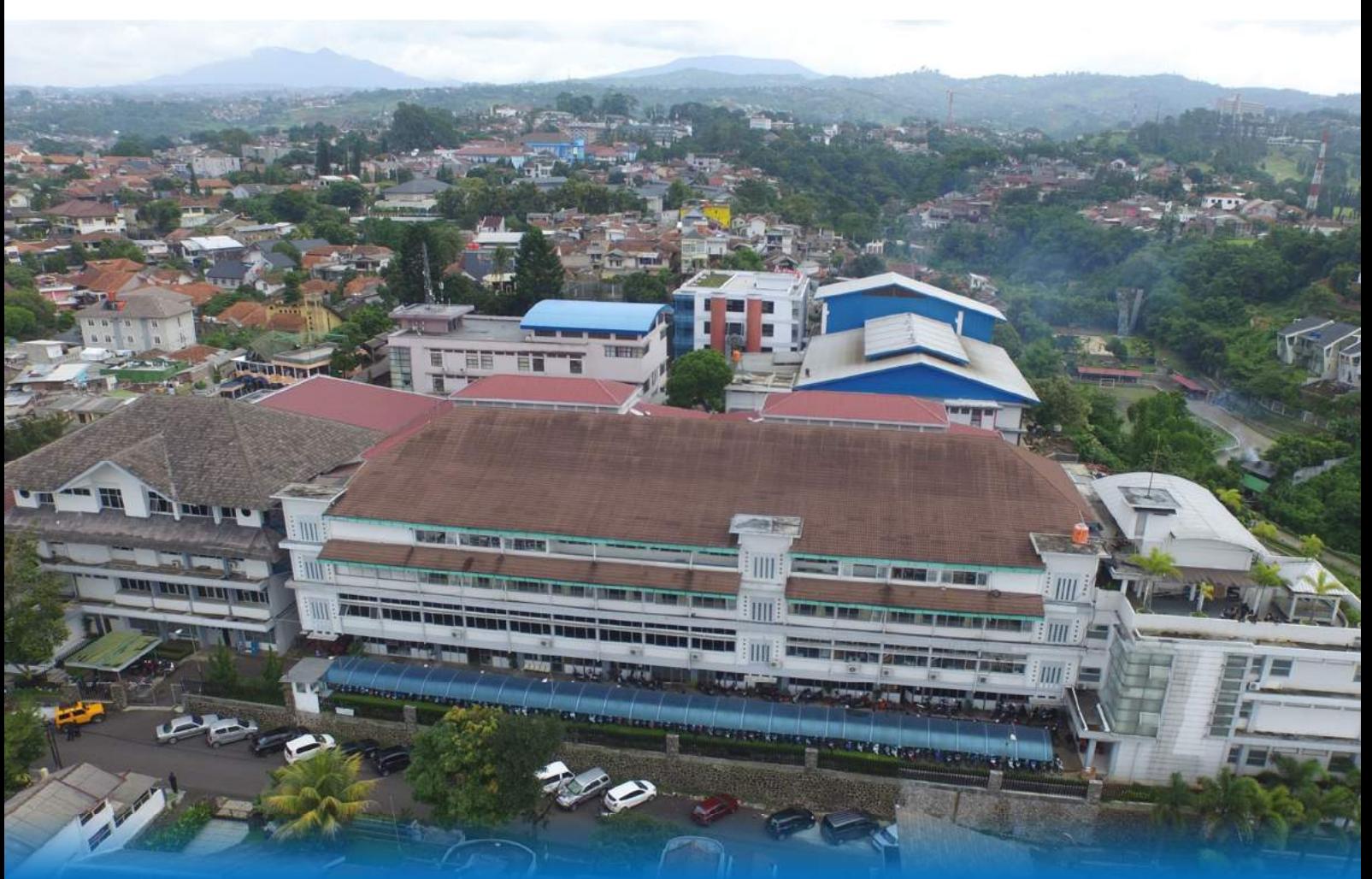

## APA ITU Kominfo KM POLMAN BANDUNG 2.0 ?

Kominfo KM Polman Bandung 2.0 adalah proyek dimana seluruh Ormawa di Polman Bandung saling bekerjasama dalam mengelola semua sumber daya komunikasi dan informasi yang ada di lingkungan Keluarga Mahasiswa Polman Bandung.

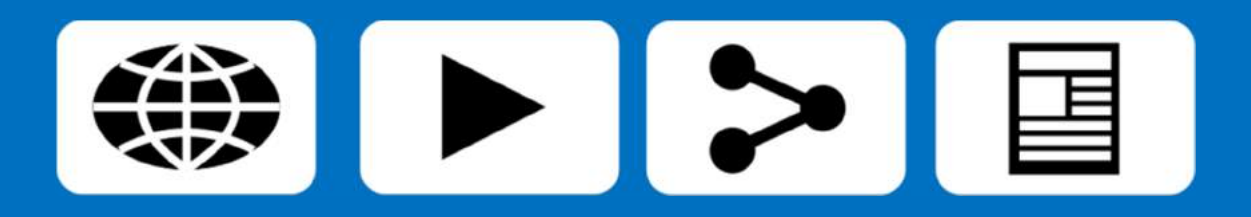

## Latar Belakang

Di zaman kemajuan teknologi saat ini, kita sudah melihat teknologi yang sudah tak bisa lepas dari kehidupan kita sehari-hari. Ratusan pengusaha muda sukses berkat pemanfaatan teknologi untuk memecahkan masalah di masyarakat melalui startupstartup digitalnya. Ada juga pemuda yang sukses berkat vlog-vlog yang diposting di situs video online. Hampir semua masyarakat Indonesia kini sudah memakai media sosial dalam kehidupan sehari-hari. Para pelaku UKM (Usaha Kecil dan Menengah) pun kini memaksimalkan fungsi media sosial sebagai sarana pemasaran. Bahkan, Presiden pun kini sudah mulai *update* di media sosial.

Polman Bandung merupakan politeknik pertama dan terkemuka di Indonesia. Kita pasti bangga saat mengenalkan Polman kepada masyarakat. Namun sayangnya, belum semua masyarakat tahu keberadaan Polman Bandung. Kalaupun tahu, pasti sering tertukar dengan politeknik yang di Ciwaruga itu, atau mungkin tahu nama PMS-ITB. Apalagi saat kita mencari Polman Bandung di internet. Hasil pencariannya tidak bakal jauh-jauh dari website resmi Polman dan informasi seputar Polman. Kemana informasi seputar kegiatan mahasiswanya? Mengapa informasi soal Polman di internet kurang *upto-date*?

Hal yang sama tidak hanya dirasakan oleh kita sebagai orang Indonesia. Sewaktu KM Polman Bandung kedatangan tamu mahasiswa dari Syah Alam Vokasional Kolej, sebuah politeknik di Selangor, Malaysia, ada salah satu mahasiswanya yang mengatakan informasi seputar Polman Bandung tidak *update* dan kurang menarik.

Dan ternyata, politeknik kebanggan kita ini belum memiliki bagian humas yang bertugas sebagai "penyambung lidah" Polman dengan masyarakat dan koordinator komunikasi dan informasi internal Polman. Padahal seperti yang kita semua tahu, politeknik ini sudah hampir berusia 40 tahun.

Atas dasar berbagai permasalahan tersebut, Kementerian Kominfo BEM-KM Polman Bandung mengajak Keluarga Mahasiswa Polman Bandung untuk melakukan sebuah proyek kehumasan, yang bertujuan sebagai sarana untuk memperkenalkan Polman Bandung kepada masyarakat dengan cara mahasiswa. Cara mahasiswa yang berpikir kritis namun memiliki solusi yang mumpuni. Proyek ini dinamakan "Kominfo KM Polman Bandung 2.0"

## Tujuan Program

- Tercapainya sinergi dalam penyampaian informasi dan jalur komunikasi di lingkungan Keluarga Mahasiswa Polman Bandung
- Menunjukkan potensi Ormawa Polman Bandung kepada masyarakat
- Memperkenalkan Polman Bandung kepada masyarakat
- Meningkatkan silahturahmi di kalangan Ormawa Polman Bandung.

## Siapa aja pelaksananya?

- Kementerian Kominfo BEM-KM Polman Bandung (koordinator)
- Divisi Kominfo DPM-KM Polman Bandung
- Divisi Kominfo HMTM
- Divisi Kominfo HMTP
- Divisi Kominfo HMTPL
- Divisi Kominfo HIMAMO
- Divisi Media UKM KMI
- UKM Pers
- Divisi Kominfo UKM Robotik (RESP)
- Divisi Kominfo UKM Lainnya
- Perwakilan dari setiap UKM yang tidak memiliki Divisi Humas / Media / Kominfo / Pers

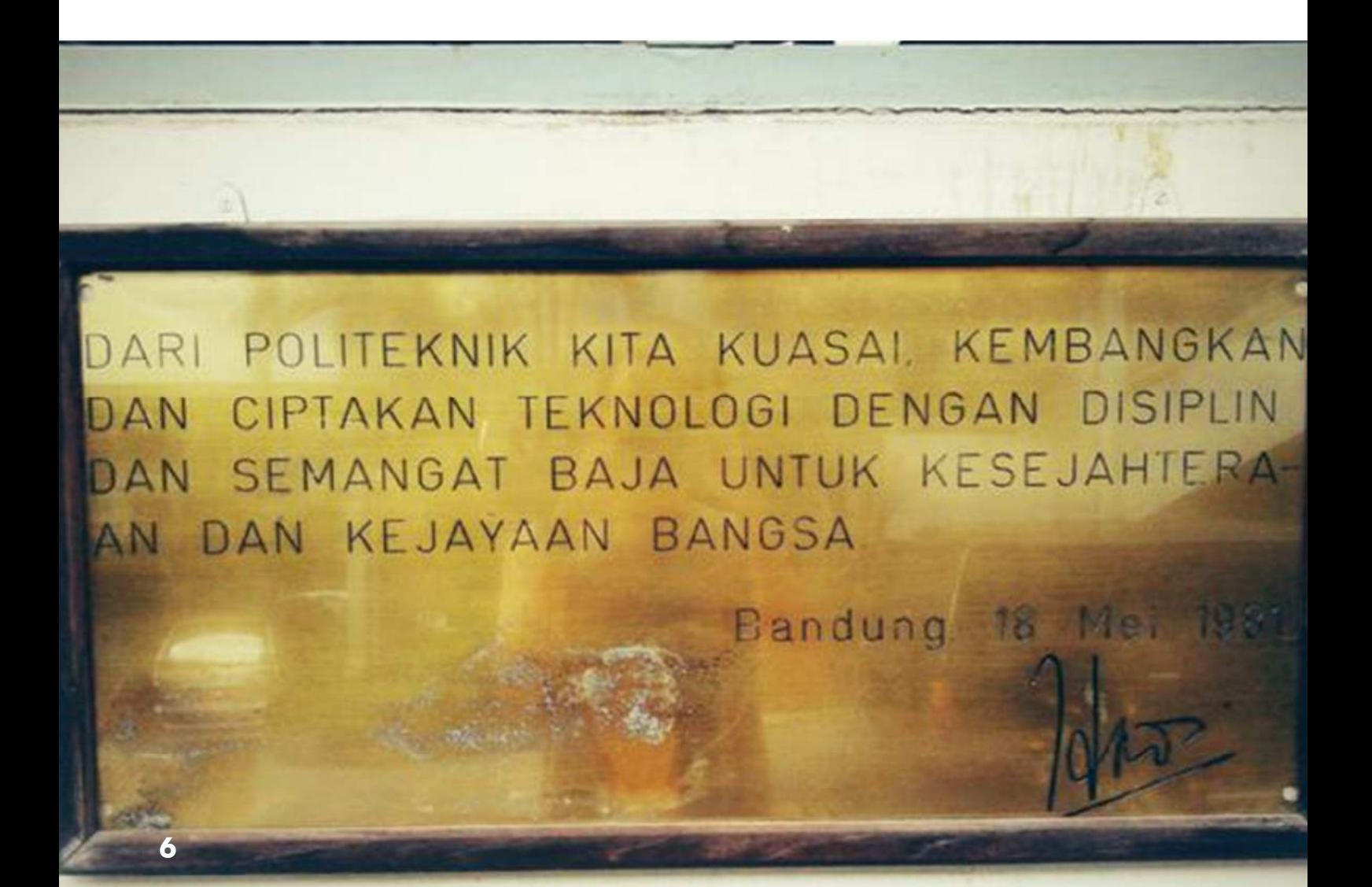

## WEBSITE KM POLMAN 2.0

Web KM Polman Bandung 2.0 adalah program untuk mengelola website kemahasiswaan Polman Bandung ([http://kemahasiswaan.polman](http://kemahasiswaan.polman-)bandung.ac.id), dimana Kominfo KM bertugas untuk mempublikasikan segala kegiatan ormawanya di website KM Polman Bandung dan memperkenalkan ormawanya di internet.

Tujuan program ini adalah untuk mengenalkan ormawa Polman Bandung, informasi mengenai ormawa, dan kegiatannya kepada masyarakat melalui internet, salah satunya melalui website.

The Internet has **empowered us**. It has empowered you, it has empowered me, and it has **empowered some other guys** as well. "

*Patrick Chappatte -*

"<br>""

## Pelaksana:

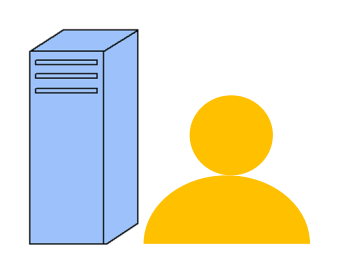

UPT Puskomedia sebagai Pengelola Server Website

Kementerian Kominfo BEM-KM sebagai Koordinator dan Administrator Website

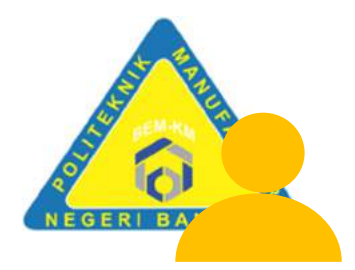

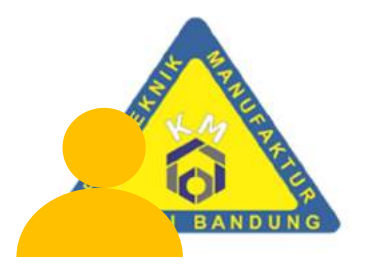

Anggota Kominfo KM yang Lain (Kominfo HMJ, DPM, UKM) sebagai Kontributor

## Fungsi Website KM Polman 2.0

1. Sebagai tempat publikasi kegiatan kemahasiswaan di Polman Bandung yang disampaikan lewat internet.

2. Sebagai wadah perkenalan organisasi mahasiswa di Polman Bandung kepada masyarakat luas.

3. Sarana komunikasi dan koordinasi antar ormawa di Polman Bandung

## Apa saja yang dibutuhkan?

## 1. Profil Ormawa

Profil yang dimaksud adalah konten apapun yang bertujuan untuk memperkenalkan ormawa Polman Bandung di website. Konten yang ada dalam profil ini adalah sebagai berikut:

- > Logo ormawa
- > Penjelasan singkat tentang ormawa
- > Sejarah pendirian
- > Visi dan Misi

> Struktur organisasi inti (jika ada). Struktur ini hanya mencantumkan nama ketua, wakil ketua, sekretaris, bendahara, dan ketua divisi

> Prestasi yang dimiliki oleh ormawa

> Kontak ormawa yang bisa dihubungi (bisa nomor telepon ketua ormawa, email ormawa, dan media sosial ormawa)

## 2. Dokumentasi Ormawa

Segala bentuk dokumentasi yang bertujuan untuk memperkenalkan ormawa tersebut dan menampilkan kegiatan yang dilakukan oleh ormawa. Kontennya bisa berupa foto atau video.

Contoh dokumentasi ormawa:

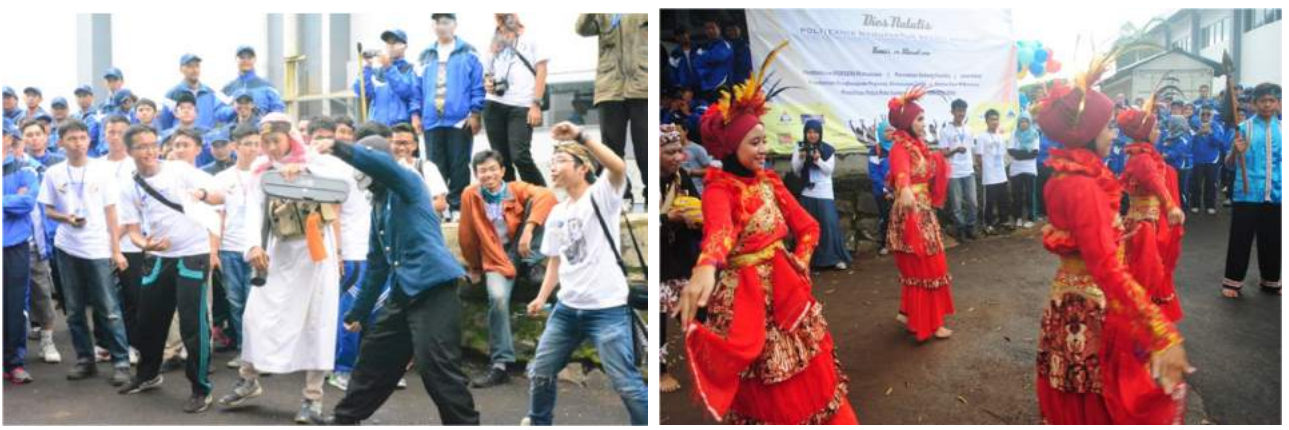

Sumber: Dokumentasi Kegiatan Dies Natalis Polman Bandung ke-39 Tahun

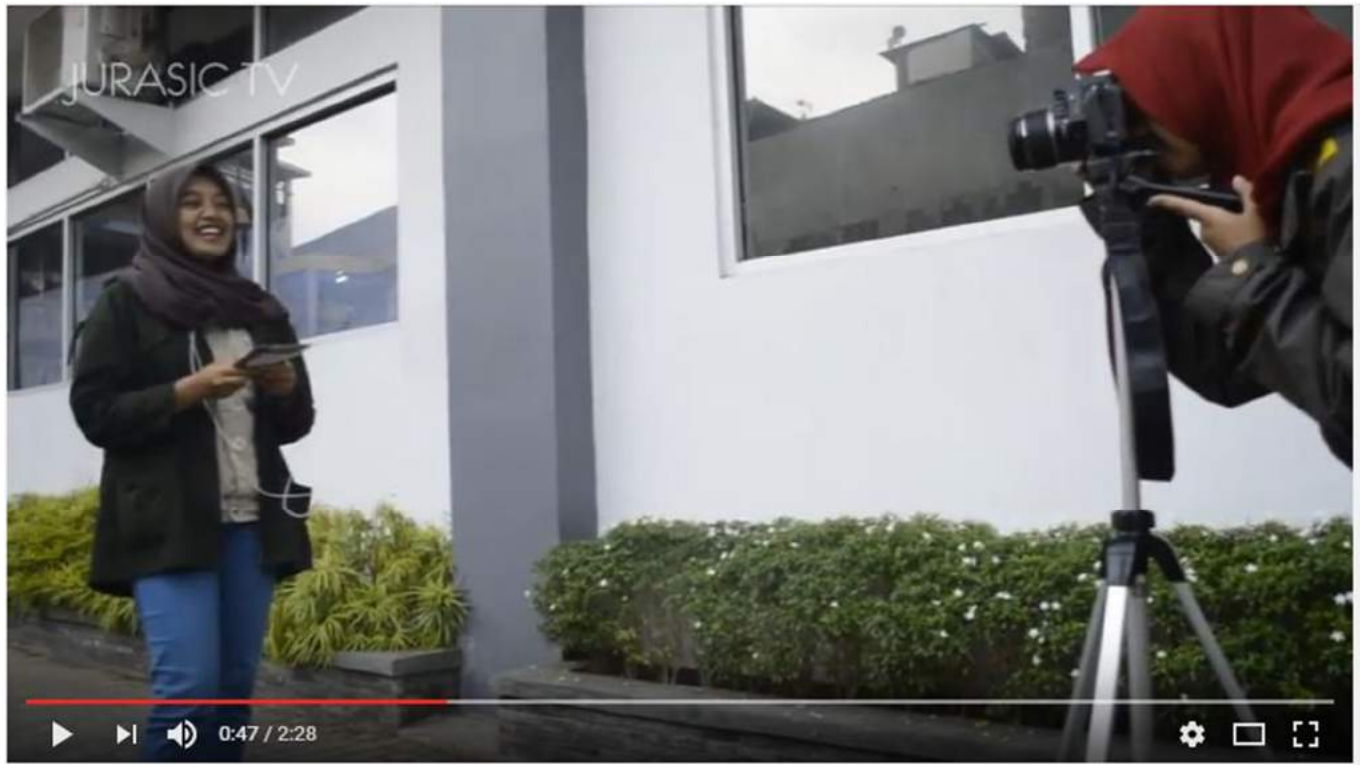

Sumber: Company Profile UKM Pers Polman Bandung

## 3. Informasi dari Ormawa

Informasi yang dimaksud di sini adalah informasi yang berhubungan dengan kegiatan ormawa, prestasi ormawa, dan kemahasiswaan. Konten ini bisa berupa berita, infografik, atau bentuk informasi lainnya yang sesuai.

#### Contoh:

## POR Foundry 2015 Kembali Digelar

HMTPL (Himpunan Mahasiswa Teknik Pengecoran Logam) kembali menggelar POR (Pekan Olahraga) Foundry 2015. POR Foundry ini adalah ajang olahraga antar himpunan untuk menjalin silahturahmi antar himpunan mahasiswa (HIMA) di lingkungan Polman Bandung melalui ajang olahraga. Pembukaan POR digelar di Amphiteater, Kawasan Foundry Rekawanawaluya. Pembina HMTPL dan Wakil Direktur  $\rm III$ Bidang Kemahasiswaan turut menghadiri pembukaan ini. Dalam sambutannya, Wadir III berpesan agar menjunjung sportifitas dan silahturahmi antar jurusan di Polman. Selain itu, pembukaan ajang ini ditandai secara simbolis dengan penyalaan api dari

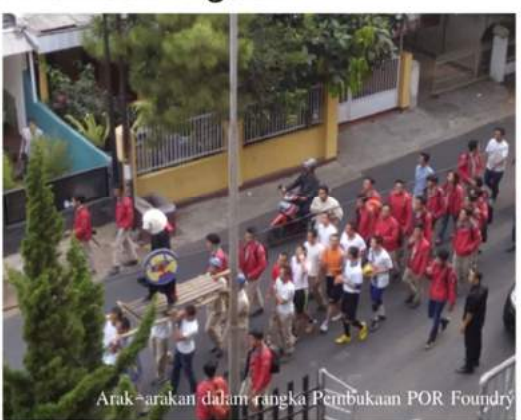

obor oleh Pembina HMTPL dan Wakil Direktur III serta penampilan hiburan musik. POR Foundry tahun ini mempertandingkan cabang olahraga tenis meja, mini soccer, bola voli, dan bola basket. Wasit pada POR Foundry ini berasal dari anggota UKM Olahraga terkait, seperti UKM Tenis Meja, UKM Futsal, UKM Basket, dan UKM Voli. Menurut Ketua Pelaksana POR Foundry 2015, Muhammad Zaky (PPI FE), POR Foundry tahun ini akan lebih mengedepankan sikap fairplay dan sportif serta silahturahmi antara mahasiswa Polman. Dia juga mengapresiasi tingkat partisipasi mahasiswa Polman, baik peserta dan pendukungnya, dalam POR Foundry ini. Hal tersebut dilihat dari jumlah peserta yang mengikuti cabangcabang olahraga yang dipertandingkan pada POR Foundry ini. (TSA)

#### Sumber: Obeng Polman Ver 2.0 Edisi 4/2015

## **BERITA ORMAWA**

#### Reuni Akbar HMTP: Saat Design Kembali ke Kanayakan

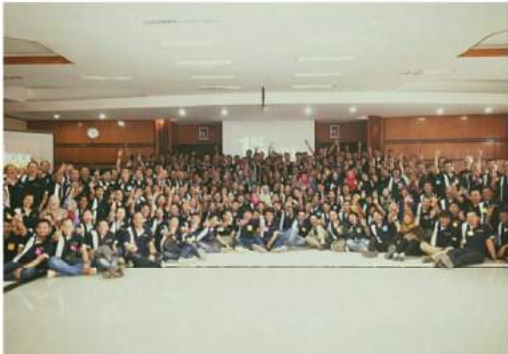

Seluruh peserta dan panitia 1st Degre

Pada hari Sabtu (22/8), HMTP (Himpunan Mahasiswa Teknik Perancangan) sukses menyelenggarakan acara 1st DEGRE (The First Design Engineer Great Reunion) dengan tema "Design Back to Kanayakan". Acara ini merupakan reuni akbar terbesar dan pertama di jurusan DE yang bekerjasama dengan Carabiner Organizer. Tujuan diadakannya Reuni Akbar ini adalah untuk silaturahmi / temu kangen dan pembentukan ikatan alumni Design Engineering (IKAL DE). Meskipun bekerjasama dengan event organizer, acara ini bisa terselenggara karena tak luput dari bimbingan para dosen Design Engineering.

Acara ini mengundang alumni dari jurusan

Design, baik dari angkatan pertama hingga angkatan yang baru lulus tahun lalu. Acara dimulai pukul 8.00 hingga 19.00. Acara dibuka oleh sambutan Ketua HMTP, Rangga Nugraha, ketua pelaksana inti, dan perwakilan alumni. Direktur Polman Bandung, Prof. Dr. Ir. Isa Setiasyah Toha, M. Sc, turut menghadiri acara tersebut

Acara ini juga dimeriahkan oleh comedy talkshow oleh Ujang Koswara, dan hiburan seni dari UKM LSS (Lingkung Seni Sunda). Di penghujung acara, diadakan pencetusan IKAL DE dan terpilihlah Pak Budi Amri sebagai ketua IKAL DE. Saat acara berlangsung, juga diadakan bazar oleh PT Giga Creative Engineering. PKPU, HMTP, dan Koperasi Polman.

Reuni akbar ini diharapkan dapat diadakan kembali dengan jumlah undangan alumni yang lebih banyak dan partisipasi yang lebih besar dari seluruh civitas akademika Polman Bandung. (EMH)

#### Sumber: Obeng Polman Ver 2.0 Edisi 4/2015

## Tahapan

## Tahap 1 (Pembaharuan Tampilan Website)

Tahap ini adalah tahap awal dalam "merenovasi" tampilan website KM Polman Bandung agar bisa menyesuaikan dengan masa kini. Pembaharuan tampilan juga mencakup memperjelas alur akses website dan menampilkan konten-konten yang berkaitan dengan tampilan website, seperti foto-foto kegiatan mahasiswa Polman dan foto lingkungan sekitar Polman Bandung.

- > Pelaksana tahap ini adalah:
- 1. Kominfo BEM-KM Polman Bandung)

#### > Yang dibutuhkan dalam tahap ini adalah:

- a. Template website berbasis Wordpress
	- Template Wordpress gratis yang banyak tersebar di Internet sudah cukup dalam pelaksanaan program ini.
- b. Plugin website yang mendukung fungsi dari website KM Polman Bandung Plugin website tidak perlu terlalu banyak, yang penting dapat mendukung fungsi website KM Polman Bandung. Plugin yang wajib ada: Kalender, Share to Social Media, Jumlah Pengunjung Website,

#### c. Gambar-gambar yang terkait dengan tampilan website.

Gambar yang dimaksud adalah gambar yang memperkenalkan mahasiswa Polman Bandung secara umum, bisa berupa gambar gedung Polman Bandung, kegiatan mahasiswa, dan lain-lain.

- > Target pada tahap ini:
	- a. Tampilan website sudah benar-benar baru Tampilan website juga harus *user friendly* bagi pengunjungnya
	- b. Plugin website mendukung fungsi website KM Plugin website dapat digunakan sebagai pelengkap bagi website KM Polman
	- c. Alur akses website jelas dan terstruktur Pengunjung website dapat memahami menu-menu yang terdapat dalam website.

## Langkah-Langkah:

a. Untuk Mengaplikasikan Template Wordpress

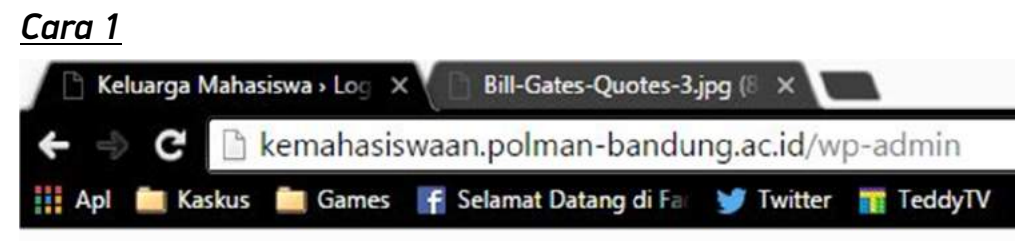

1. Buka alamat di atas di browser.

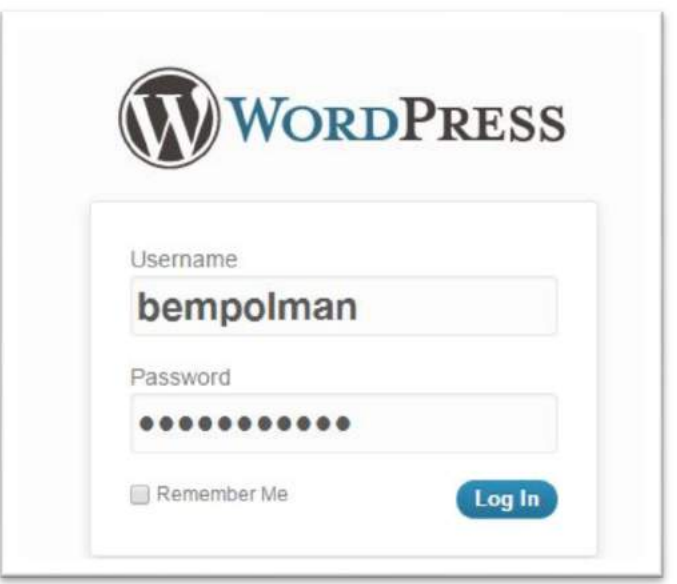

2. Masukkan username dan password yang telah diberikan.

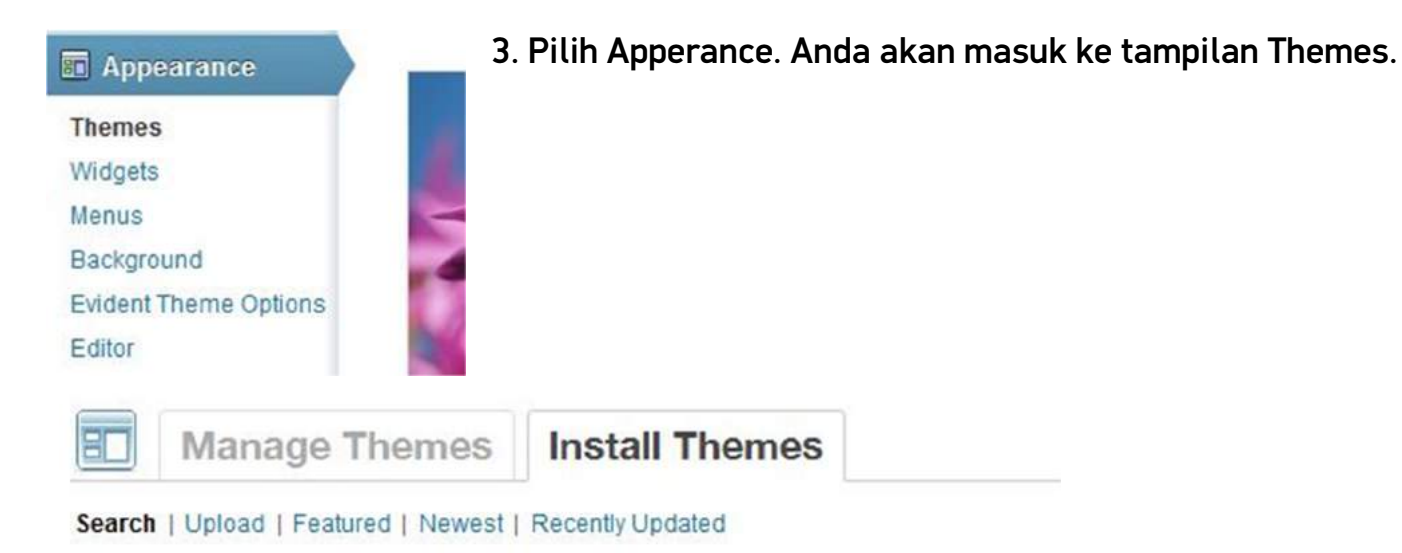

4. Pilih tab "Install Themes"

5. Akan ada 5 pilihan di dalam tab "Install Themes", seperti pada gambar di atas. Untuk mencari template baru, Anda bisa pilih di Search, Featured, Newest, dan Recently Update.

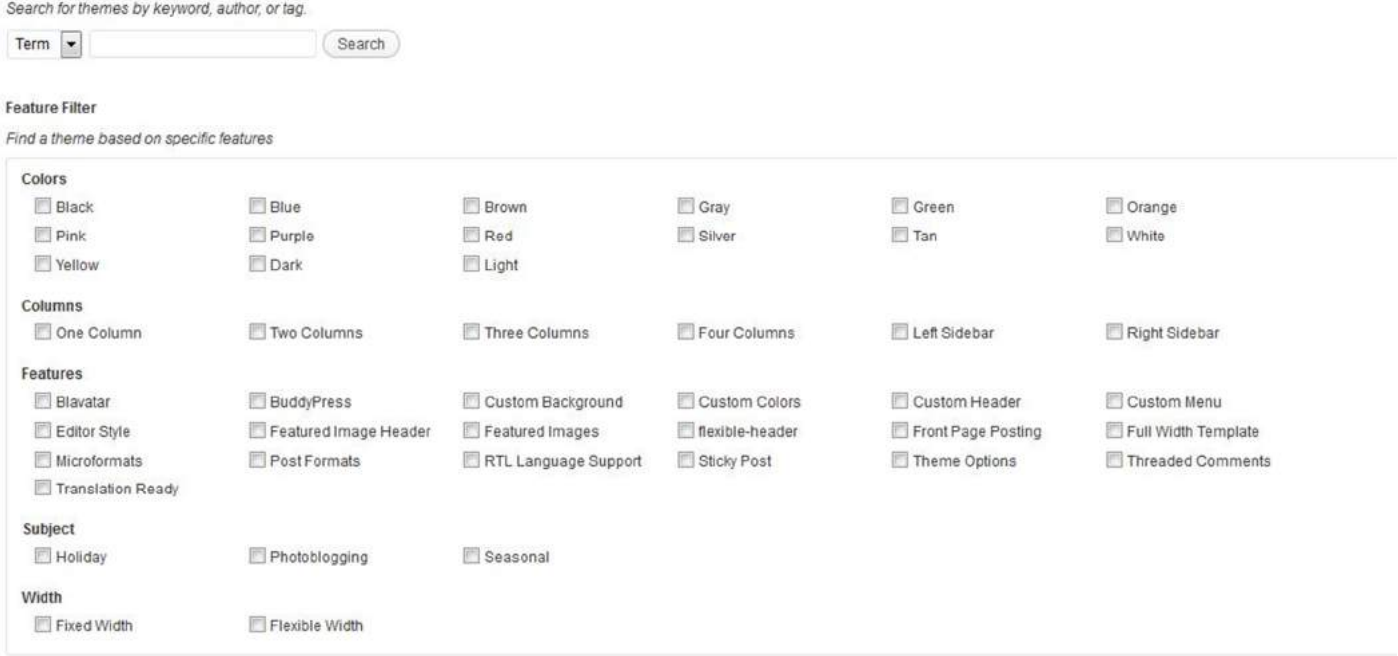

Find Themes

5a. Pada pilihan Search, Anda dapat mencari template berdasarkan warna, kolom, fitur, dan lain-lain. Anda juga bisa mencari tema berdasarkan namanya di kolom pencarian.

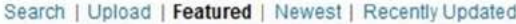

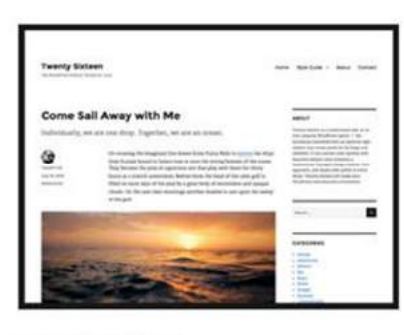

**Twenty Sixteen** 

Install | Preview

Details

Twenty Sixteen is a modernized take on an ever-popular WordPress layout - the horizontal masthead with an optional right sidebar that works perfectly for blogs and websites. It has custom color options with beautiful default color schemes, a harmonious fluid grid using a mobile-first approach, and impeccable polish in every detail. Twenty Sixteen will make your WordPress look beautiful everywhere.

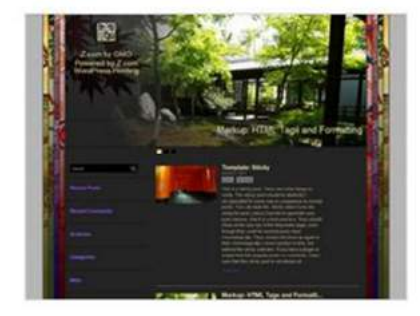

Kimono

Install | Preview

Kimono is a simple, and user friendly WordPress theme that is focused on design. Its beautiful design inspiration comes from Japanese traditional garment called Kimono. Slider is standard in this theme therefore no plugin or complicated setup is required

Details

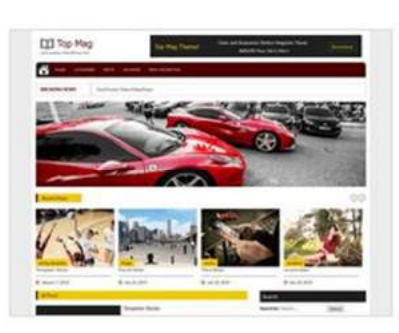

**Top Mag** Install | Preview

Top Mag is a premium style Magazine WordPress theme. It Includes ample of options to manage general settings, logo etc and is highly customizable. It's based on Twitter Bootstrap framework and hence it is fully responsive on desktop and mobile screens. Home page posts can be easily managed through theme options in admin panel. Owl and jssor Sliders are used on the home page for touch friendly sliders.

Details

5b. Pada pilihan Featured, Newest, dan Recently Update, Anda dapat mencari template yang populer, terbaru, dan baru saja diupdate.

5c. Di setiap pilihan, akan ada Preview agar Anda dapat melihat tampilan website sebelum diaplikasikan ke website KM.

6. Jika pilihan template dirasa cocok, klik "Install" di bawah nama template.

*Cara 2*

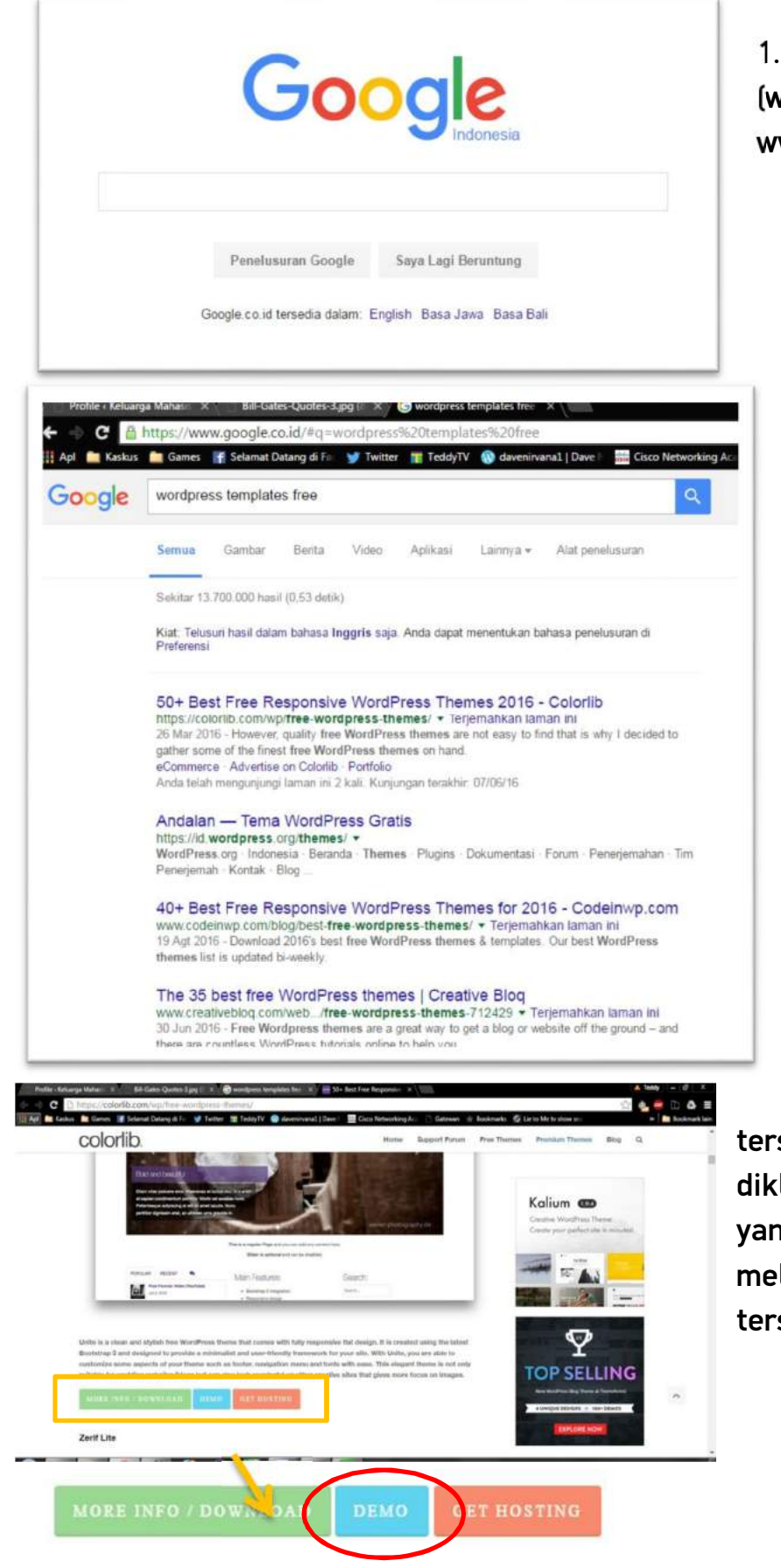

1. Buka website Google [\(www.google.com](http://www.google.com) atau [www.google.co.id\)](http://www.google.co.id))

> 2. Cari di Google dengan kata kunci:

> wordpress templates free > free download wordpress templates

> dan kata kunci lain yang memiliki maksud yang sama

3. Klik salah satu link hasil pencarian Google tersebut.

4. Cari tahu soal templates yang tersedia di website yang baru saja diklik tersebut. Jika ada template yang menarik, klik Demo untuk melihat contoh tampilan website tersebut.

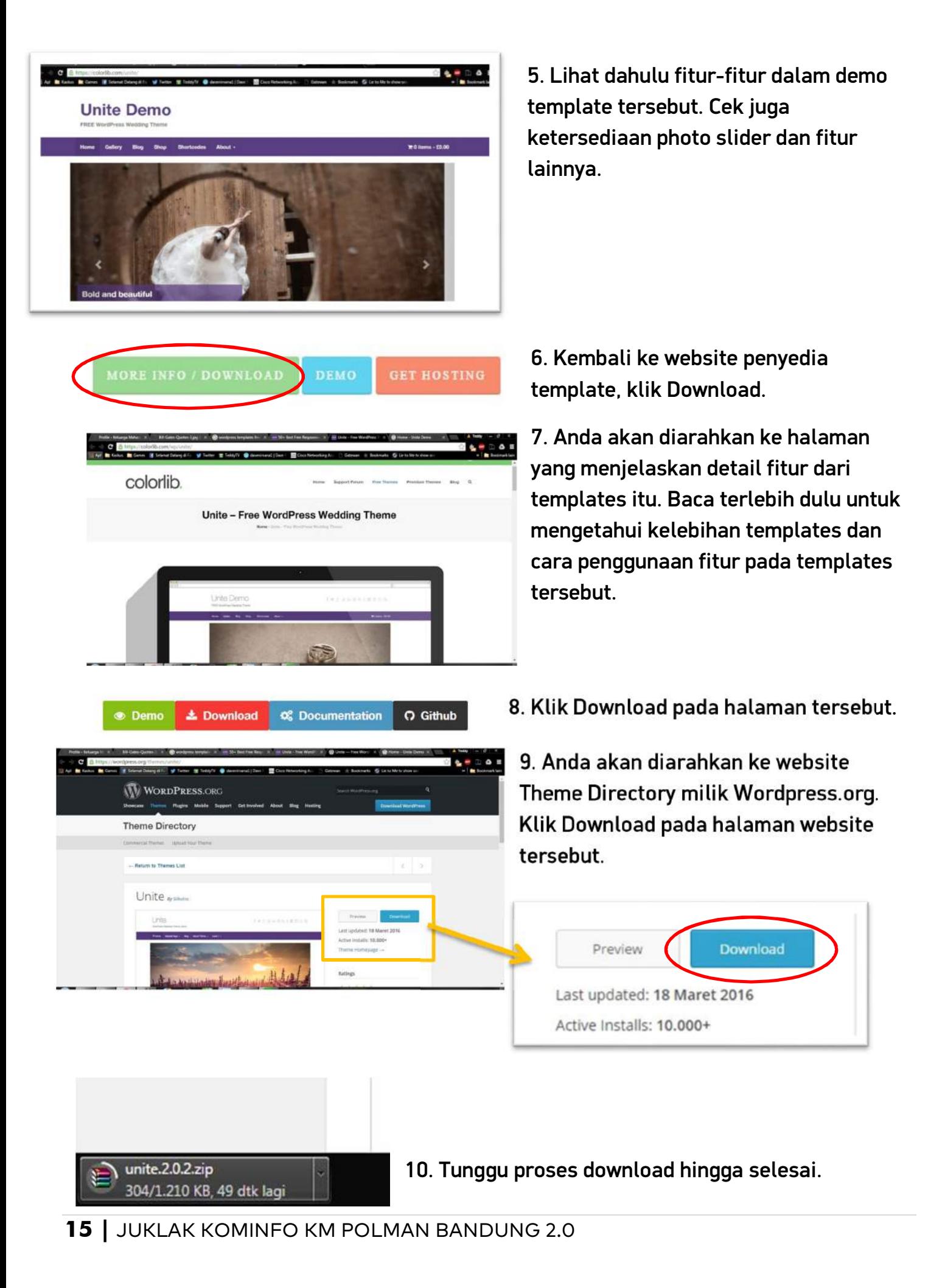

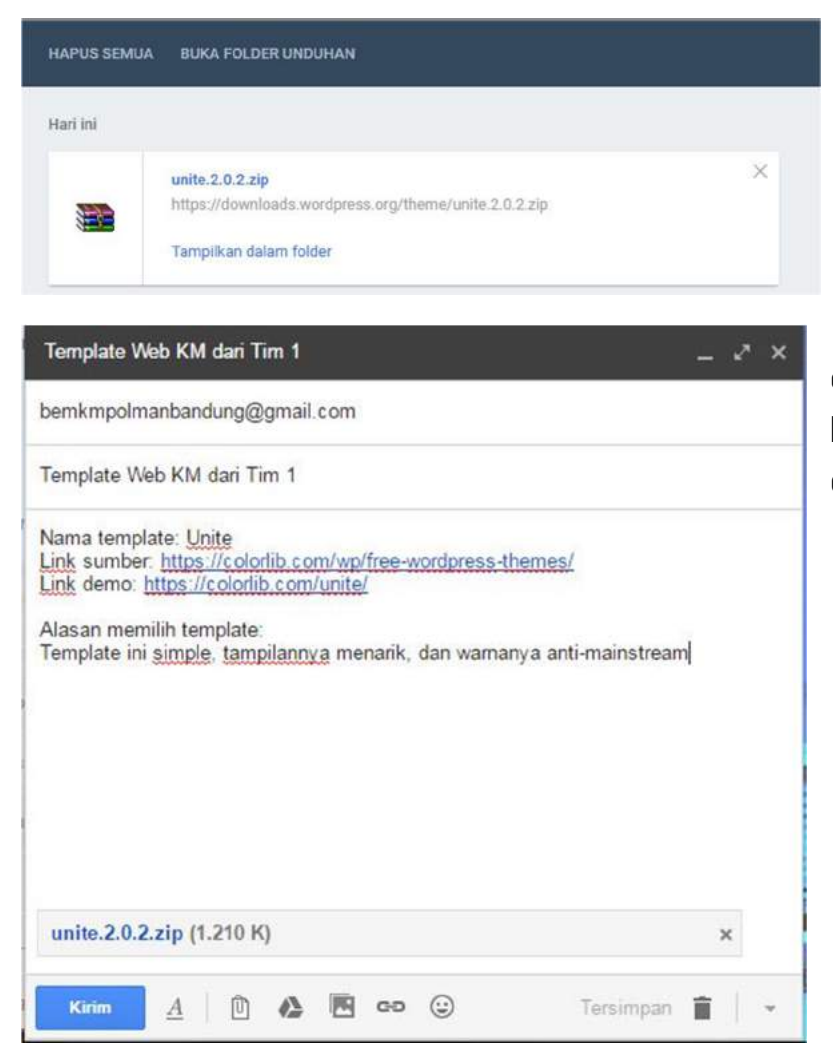

11. Buka folder Download / Unduhan untuk melihat lokasi file templates disimpan.

12. Kirim template tersebut melalui e-mail ke [bemkmpolmanbandung@gmail.com](mailto:bemkmpolmanbandung@gmail.com)

dengan format seperti di gambar.

<sup>13</sup>. Selanjutnya, Kominfo BEM-KM Polman Bandung akan berkoordinasi dengan UPT Puskomedia untuk meng-upload template tersebut ke web server.

b. Mengatur menu pada website:

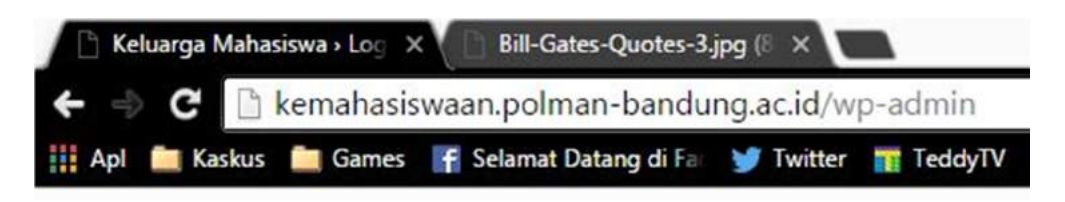

1. Buka browser, lalu ketikkan alamat pada gambar .

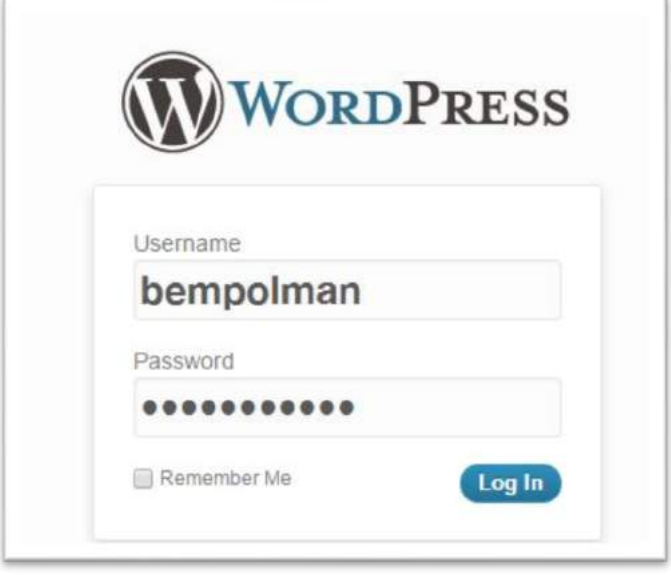

2. Masukkan username dan password yang telah diberikan.

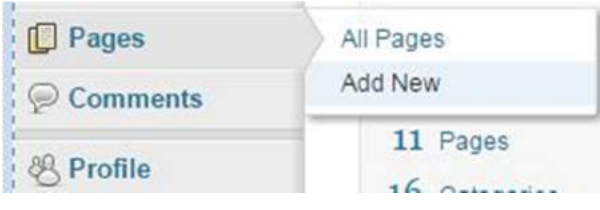

3. Pada halaman beranda, pilih Page -> Add New (hanya untuk UKM, page untuk HMJ sudah disediakan dan akan diisi saat tahap 2)

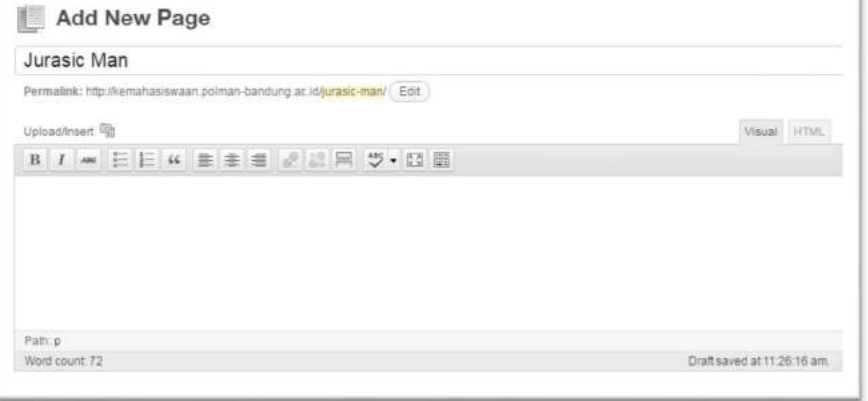

4. Pada halaman Add New Page, Ketikkan judul laman berdasarkan nama ormawa. Contoh, laman profil UKM Otomotif diberi judul Otomotif, atau laman profil UKM Pers diberi judul Jurasic Man.

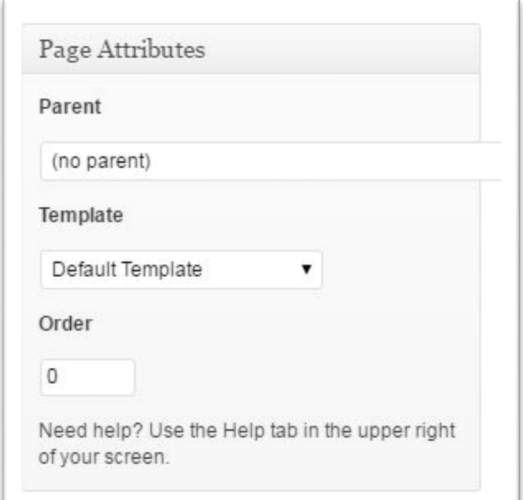

5. Pada pilihan *Page Attributes* di kanan bawah, pilih *parent page*. Untuk UKM, pilih *parent page* "UKM (Unit Kegiatan Mahasiswa)".

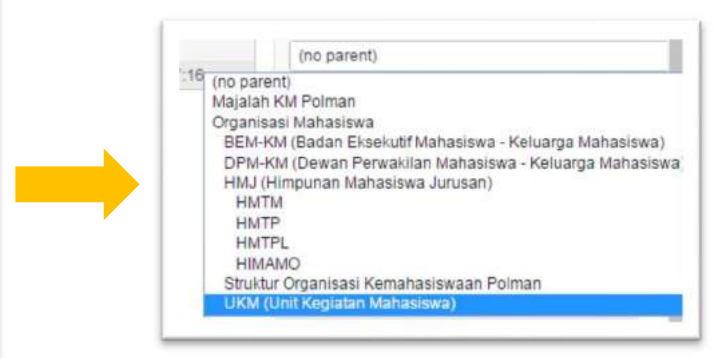

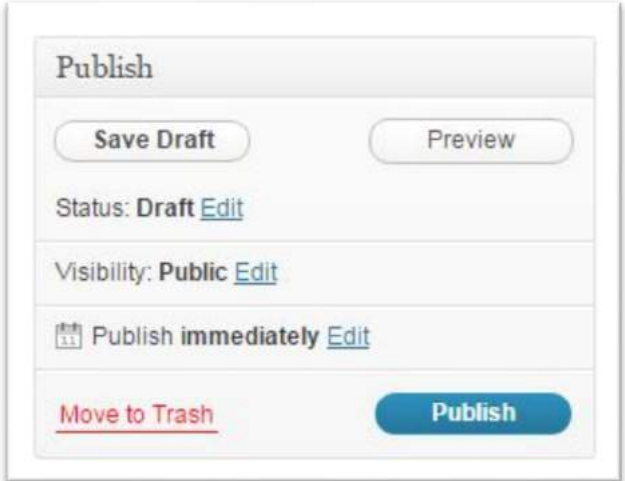

6. Cek kembali nama page-nya.

7. Pada pilihan menu Publish, klik "Publish"

8. Jika tampilan website belum sesuai keinginan dan kebutuhan, modifikasi beberapa tampilan yang masih bawaan template (*default*), seperti plugin, widgets, dan gambar.

Untuk menambahkan plugin dan widget pada website:

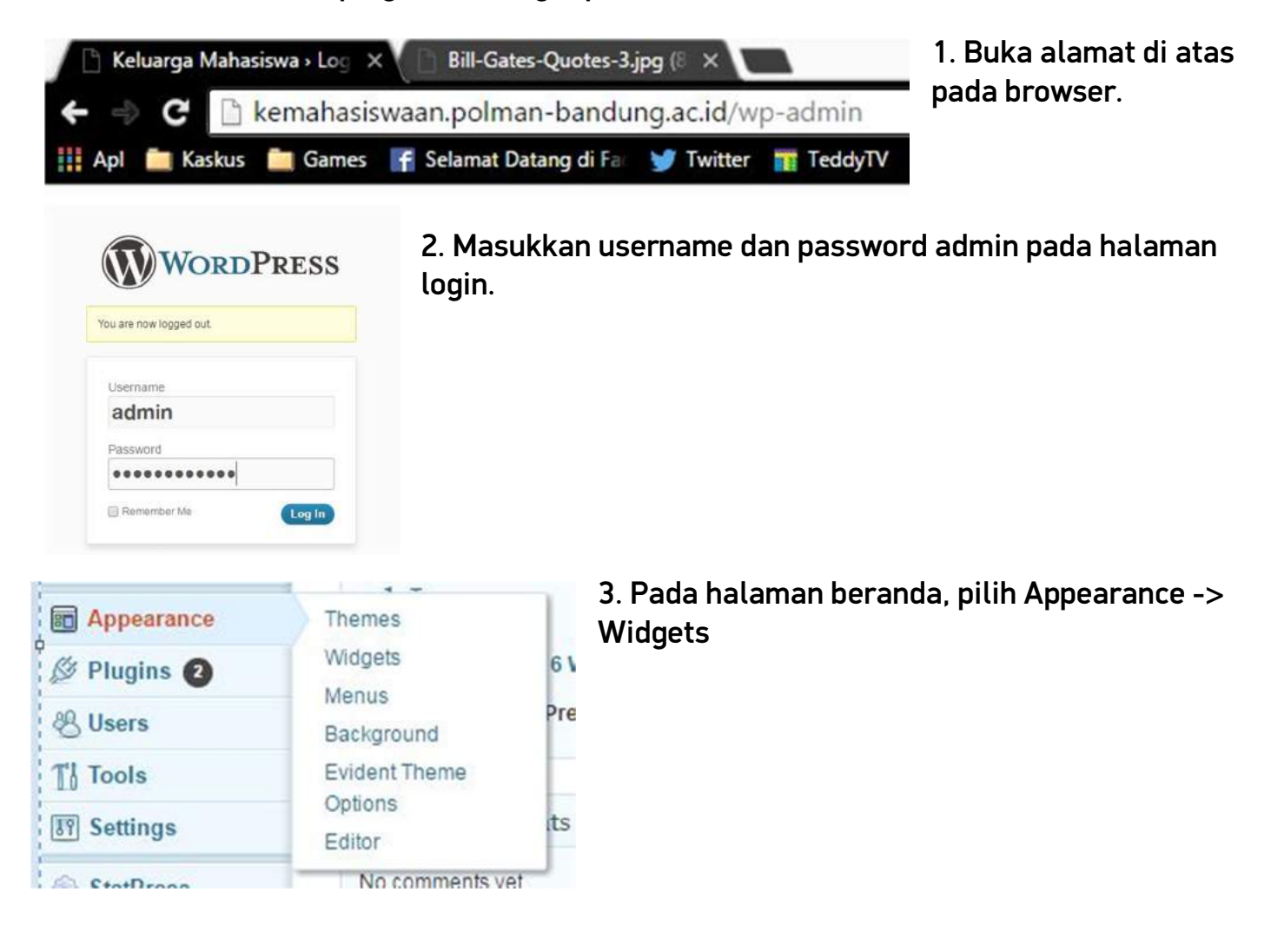

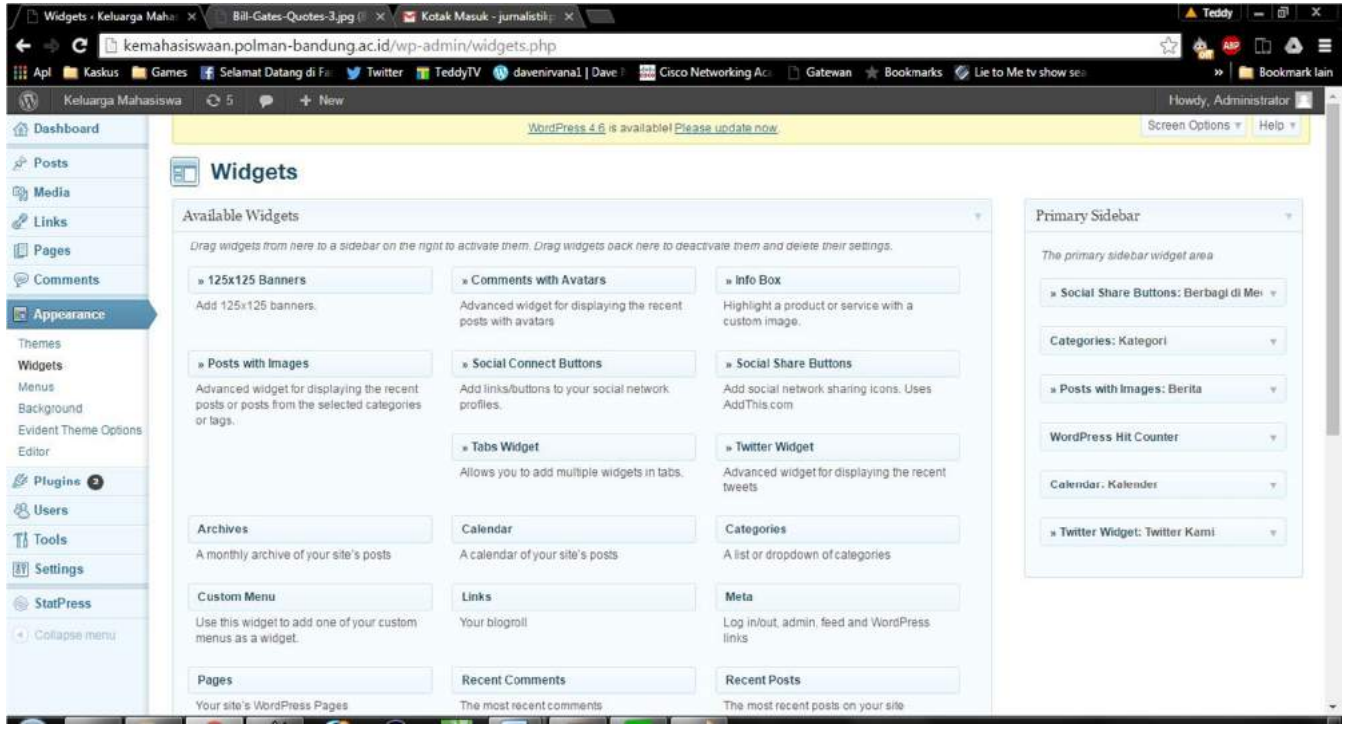

4. Pada halaman Widgets, tersedia beberapa widget yang disediakan oleh template dan Wordpress. Pilih widget yang mendukung fungsi website KM dengan cara *Drag and Drop* dari widget di "Available Widgets" ke "Primary Sidebar".

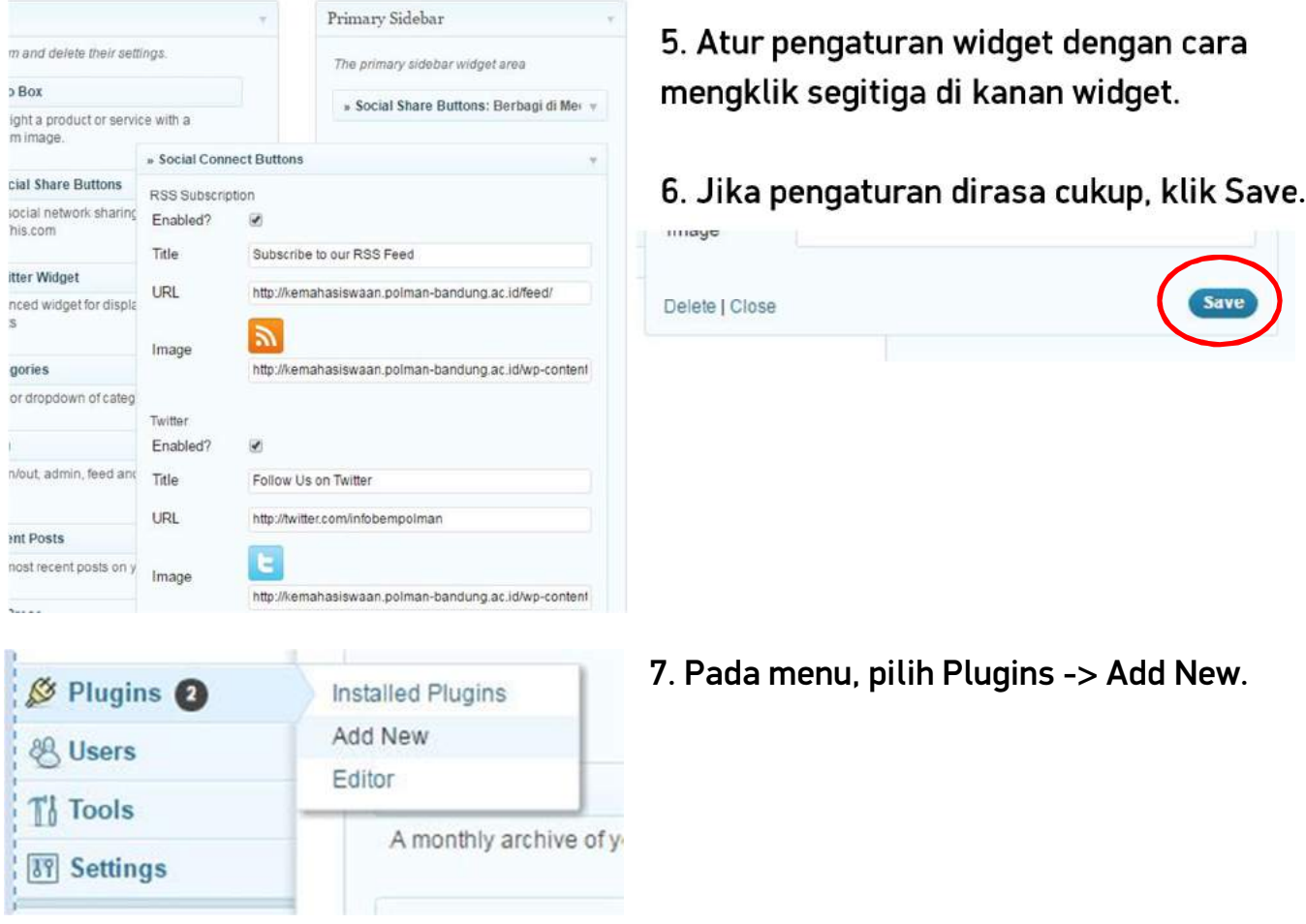

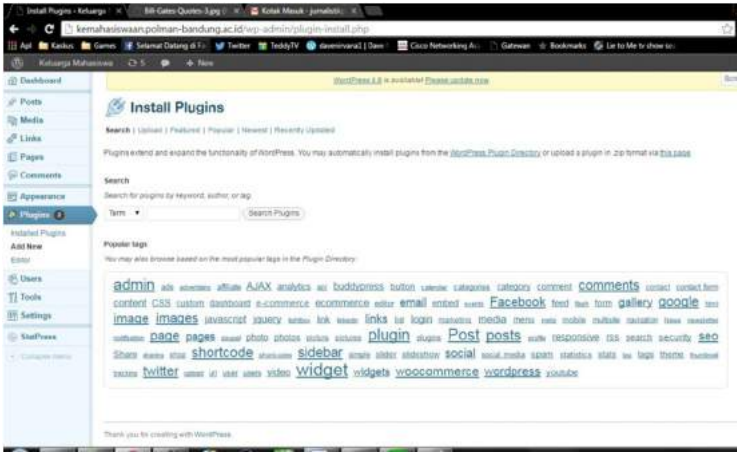

## **Install Plugins**

Search | Upload | Featured | Popular | Newest | Recently Updated

#### Install a plugin in .zip format

If you have a plugin in a .zip format, you may install it by uploading it here.

Pilih File Tidak ada file yang dipilih (Install Now

## Flowchart

8. Pada halaman "Install Plugins", cari plugin yang mendukung fungsi dari website KM. Bisa melalui plugin yang tersedia di tab Search, Featured, Popular, Newest, atau Recently Updated. Pastikan plugin kompatibel dengan versi Wordpress yang terinstall pada website. 9. Jika sudah menemukan plugin yang diinginkan, download plugin tersebut.

10. Klik tab Upload, pilih file Plugin yang di-download, lalu klik Install Now.

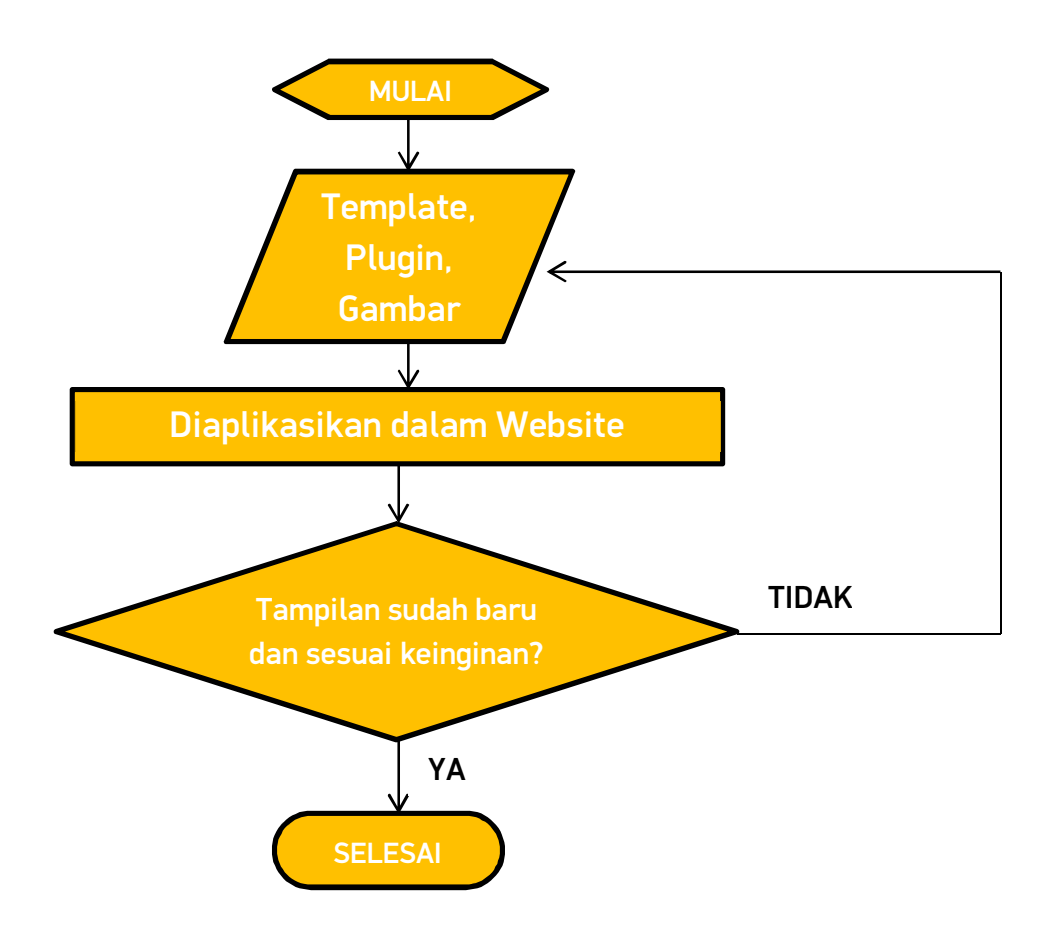

1. Pada tahap 1, Cara 2 digunakan jika ingin menggunakan template di luar yang disediakan oleh Wordpress.

2. Sebenarnya template gratis sudah cukup dalam website KM Polman Bandung. Tetapi jika ingin tampilan website yang maksimal bisa menggunakan template berbayar. Kelebihan template berbayar dibanding template gratis adalah sebagai berikut:

+ Dalam template berbayar, pembuat template menyerahkan hak cipta seluruhnya kepada pembeli template. Hal tersebut dapat dilihat dari tidak adanya nama pembuat template dalam template berbayar, berbeda dengan template gratis yang masih ada nama pembuat.

+Tampilan website bisa dimodifikasi lebih leluasa daripada template gratis. Sedangkan pada template gratis, pengguna tidak bisa leluasa dalam memodifikasi template karena masalah hak cipta.

+ Adanya perbaikan bug / kesalahan pada template berbayar lebih terjamin karena pembuat template akan menginformasikan hal tersebut kepada pembeli template berbayar. Sedangkan pada template gratis, pembuat tidak memberikan informasi update terbaru pada templatenya.

3. Untuk instal Plugin dan Widget, hanya dilakukan oleh Kementerian Kominfo BEM-KM selaku Administrator.

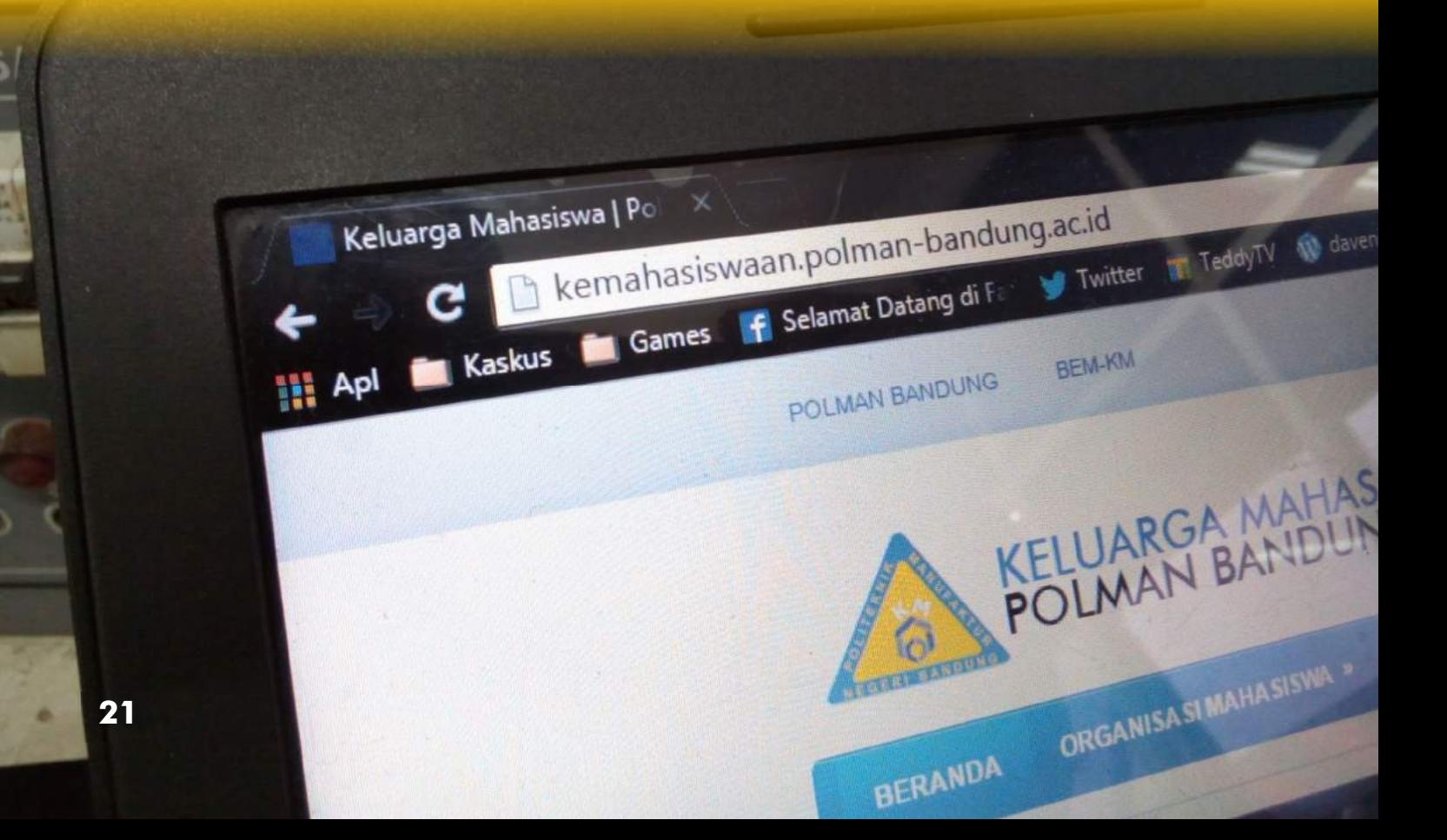

## 2. Pengisian Konten Profil Ormawa

Pada tahap ini, semua ormawa mengisi laman profil yang telah dibuat pada tahap 1. Semua ormawa menampilkan profil ormawanya beserta kontak yang bisa dihubungi agar masyarakat bisa menemukan ormawa Polman di internet dengan mudah.

#### > Pelaksananya?

Semua anggota Kominfo KM Polman Bandung.

#### > Apa saja yang dibutuhkan?

a. Profil Ormawa (lihat "Apa saja yang dibutuhkan?" dalam penjelasan program Website KM Polman 2.0)

#### > Target pada tahap ini:

a. Profil semua ormawa sudah terpublikasi di website

## Langkah-Langkah:

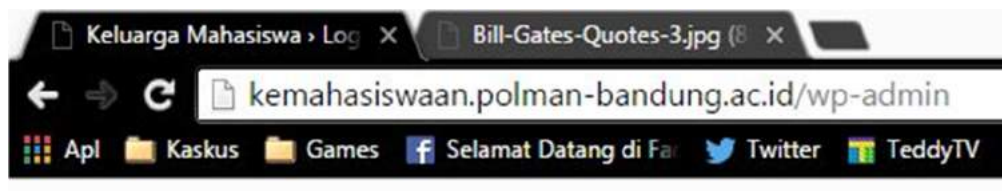

1. Buka alamat pada gambar di browser

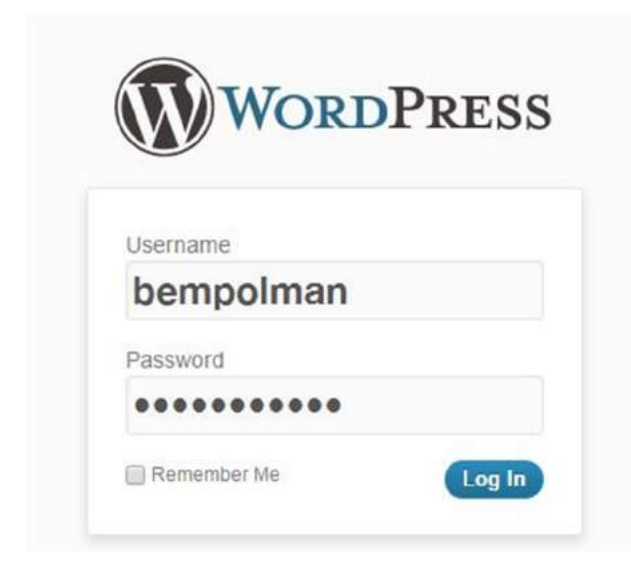

2. Login dengan username dan password yang telah diberikan.

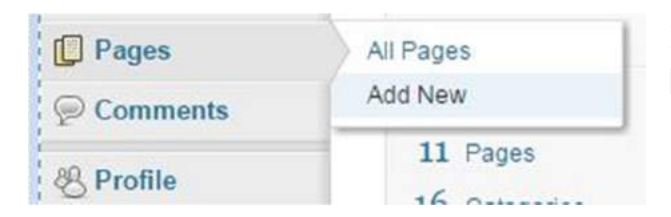

3. Di beranda admin website, pilih Pages, lalu klik All Pages.

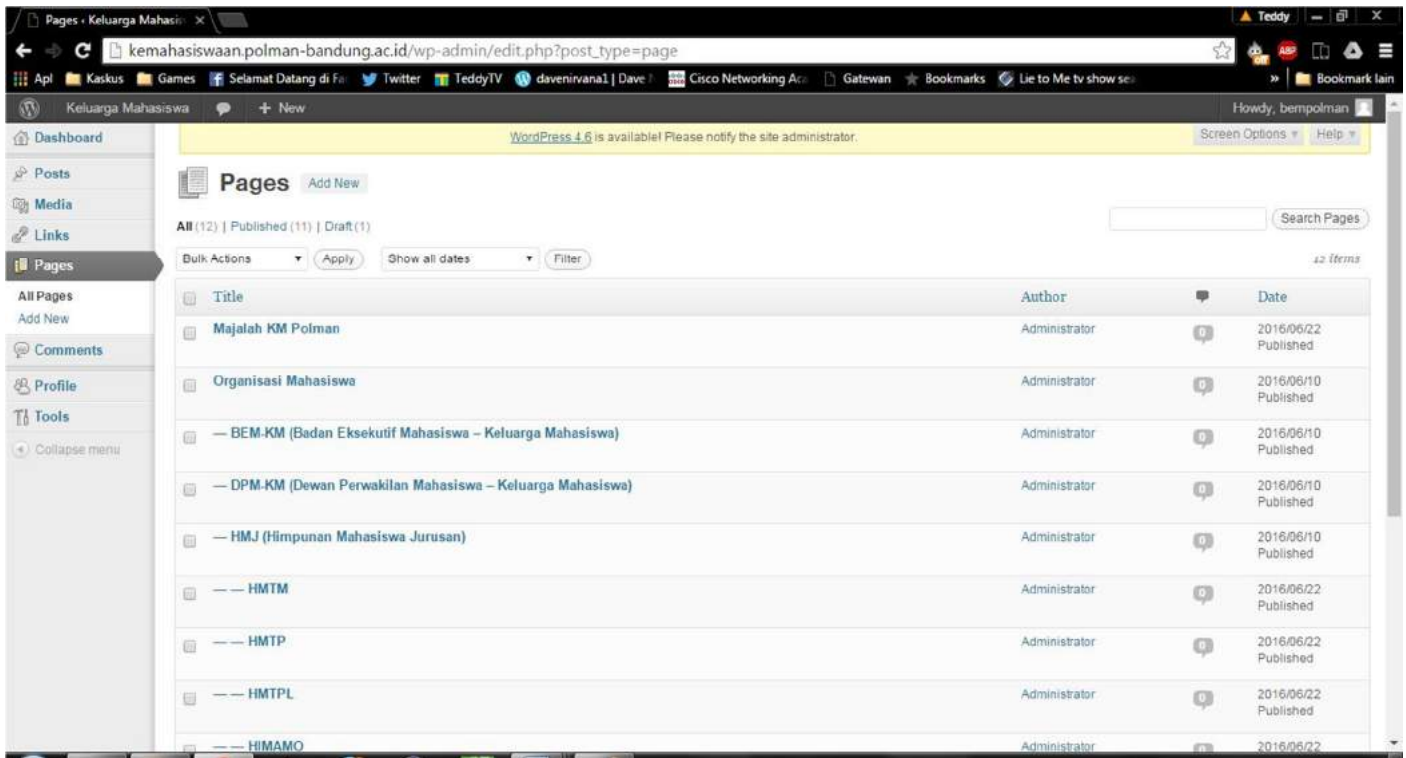

### 4. Pada halaman Pages (seperti yang terlihat pada gambar di atas), akan terlihat halaman-halaman dalam website, termasuk halaman profil.

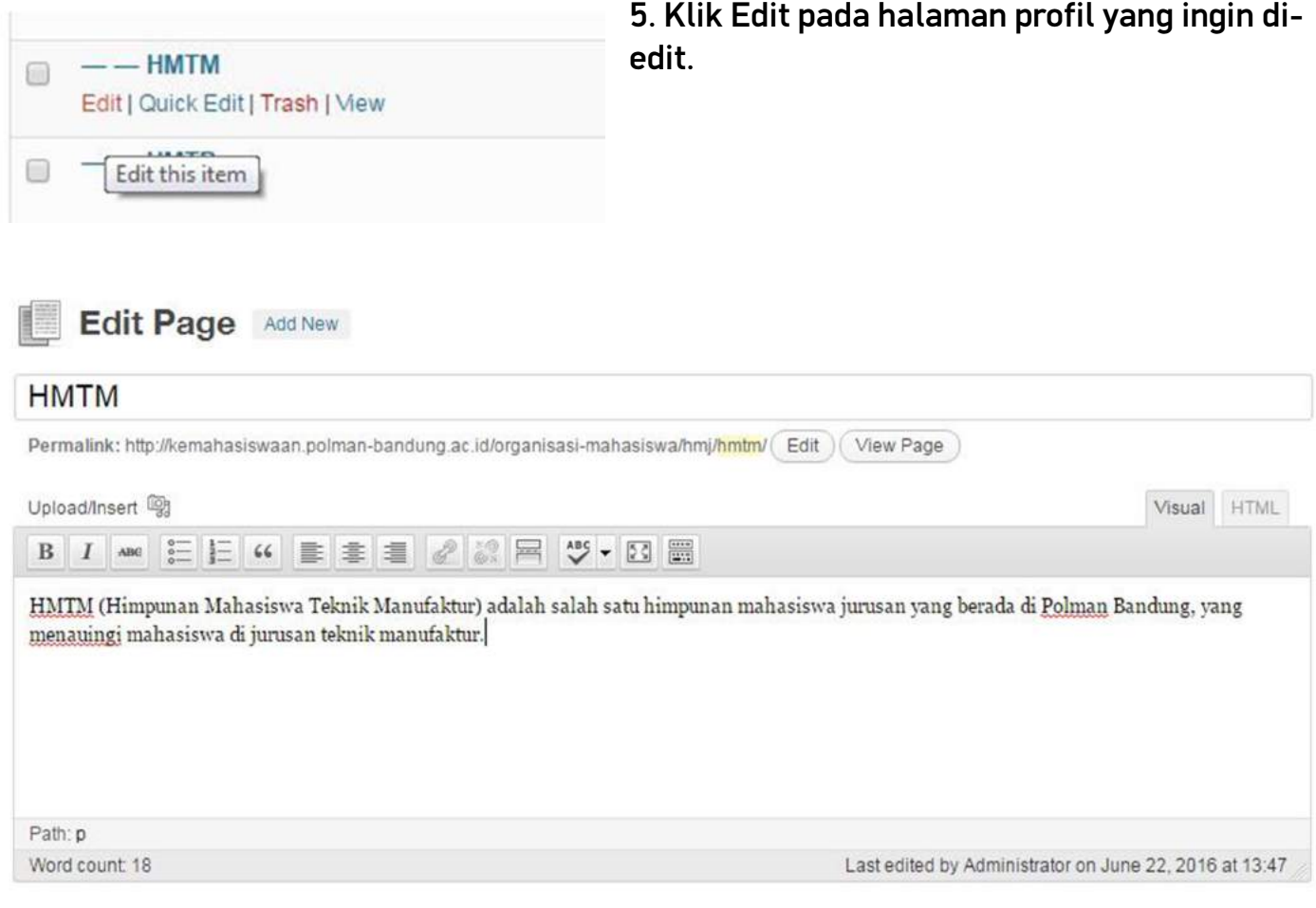

#### 4. Isi konten profil pada bagian isi.

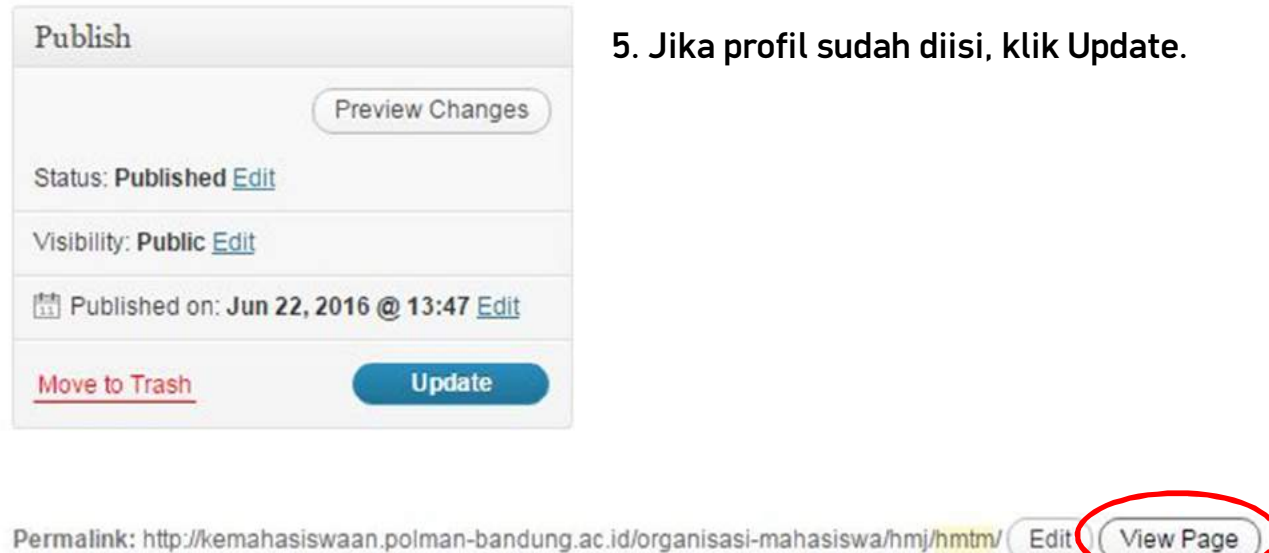

6. Untuk melihat tampilan profil, klik link laman profilnya.

7. Ormawa yang sudah selesai mengisi laman profil, WAJIB lapor ke Kementerian Kominfo BEM-KM untuk menyatakan bahwa ormawa tersebut sudah mengisi laman profilnya.

8. Ormawa yang sudah selesai mengisi laman profilnya akan diubah hak aksesnya menjadi "Author" di halaman admin website khusus administrator.

## Flowchart

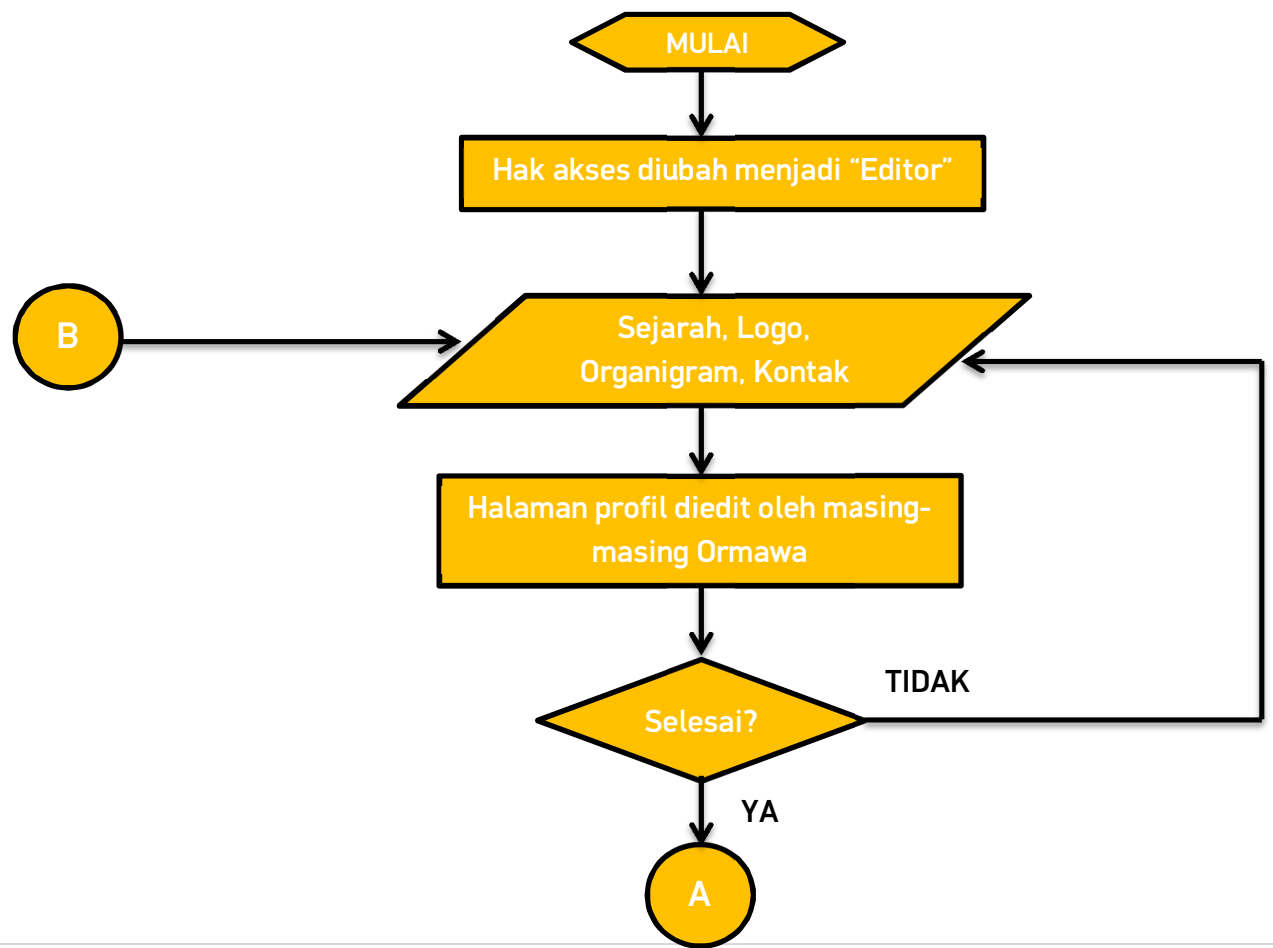

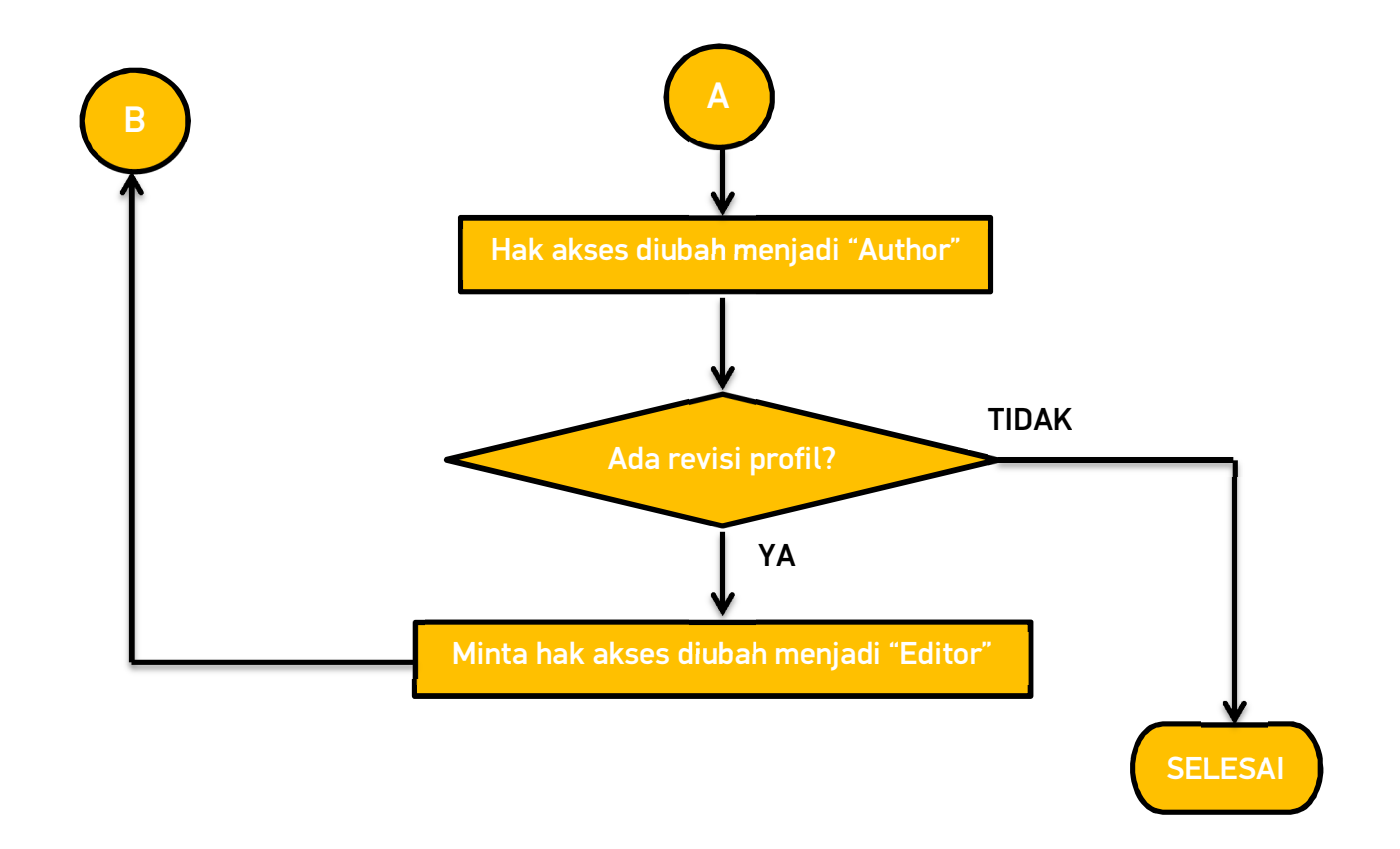

Pada awal tahap ini, semua ormawa diberi hak akses "Editor". Namun setelah konten profil selesai, Kementerian Kominfo BEM-KM akan mengubah hak akses semua ormawa menjadi "Author" agar ormawa tidak bisa mengubah konten profilnya saat pelaksanaan tahap selanjutnya. Jika ada revisi dalam konten profil, ormawa yang bersangkutan harus menghubungi Kementerian Kominfo BEM-KM melalui grup Line "Kominfo KM Polman v2" untuk diubah hak aksesnya kembali ke "Editor". Setelah revisi selesai, Kominfo BEM-KM Polman Bandung kembali mengubah hak akses ormawa tersebut menjadi "Author".

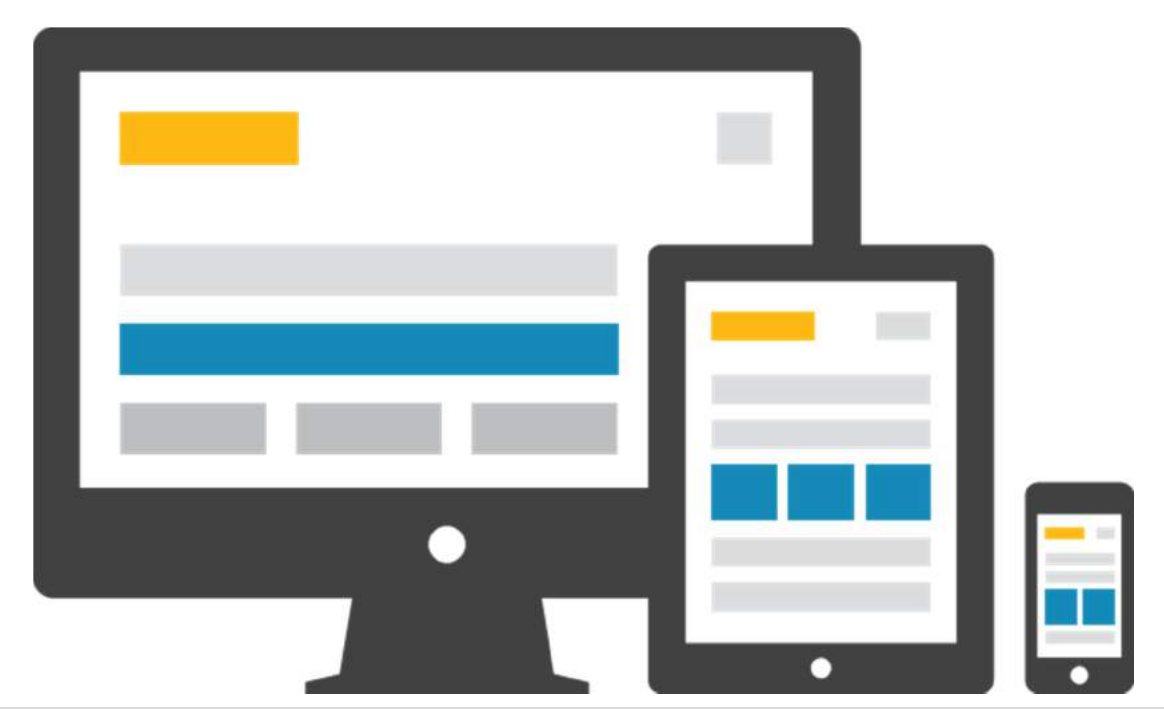

## Tahap 3 (*Pengisian Konten Berita Kemahasiswaan*)

Pada tahap ini, ormawa mengisi website dengan informasi seputar ormawa bersangkutan. Ormawa bebas menentukan waktu mengisi informasi ormawanya, karena waktu pelaksanaaan tahap ini bersifat fleksibel.

#### > Pelaksananya?

Semua anggota Kominfo KM Polman Bandung 2.0

> Apa saja yang dibutuhkan?

- a. Berita ormawa
- b. Informasi lainnya seputar ormawa
- c. Dokumentasi kegiatan ormawa

## > Target pada tahap ini:

- a. Berita seputar ormawa adalah berita terbaru
- b. Masyarakat yang mencari Polman Bandung dapat menemukan berita terbaru seputar Polman dan kegiatan mahasiswanya.

## Langkah-langkah:

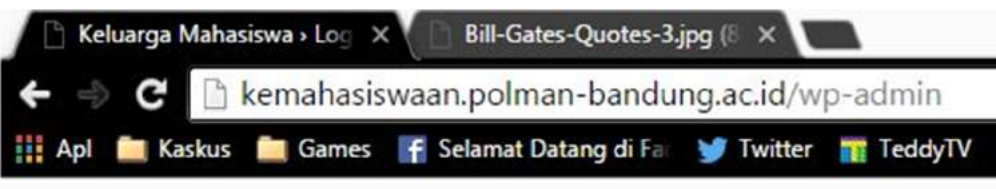

1. Buka alamat pada gambar di browser

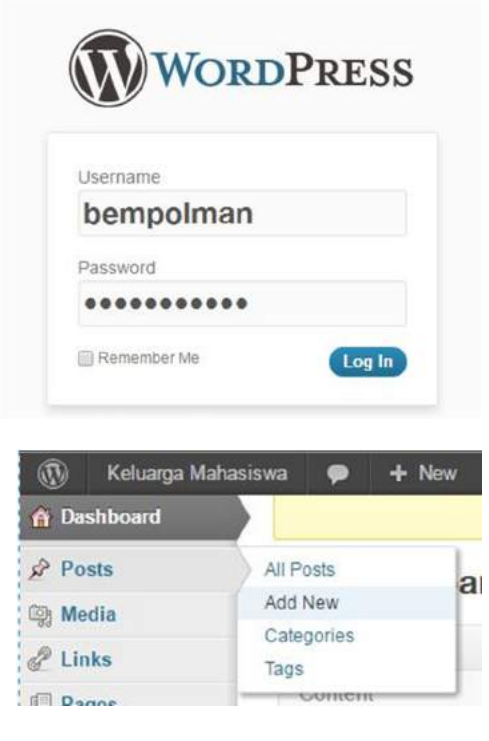

2. Login dengan username dan password yang telah diberikan.

3. Di beranda admin website, pilih Post, lalu klik Add New Post.

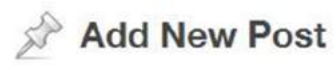

#### Kominfo KM Polman Bandung 2.0 Segera Dimulai

Permalink: http://kemahasiswaan.polman-bandung.ac.id/2016/08/kominfo-km-pol...segera-dimulai/ Edit

#### 4. Ketik judul berita.

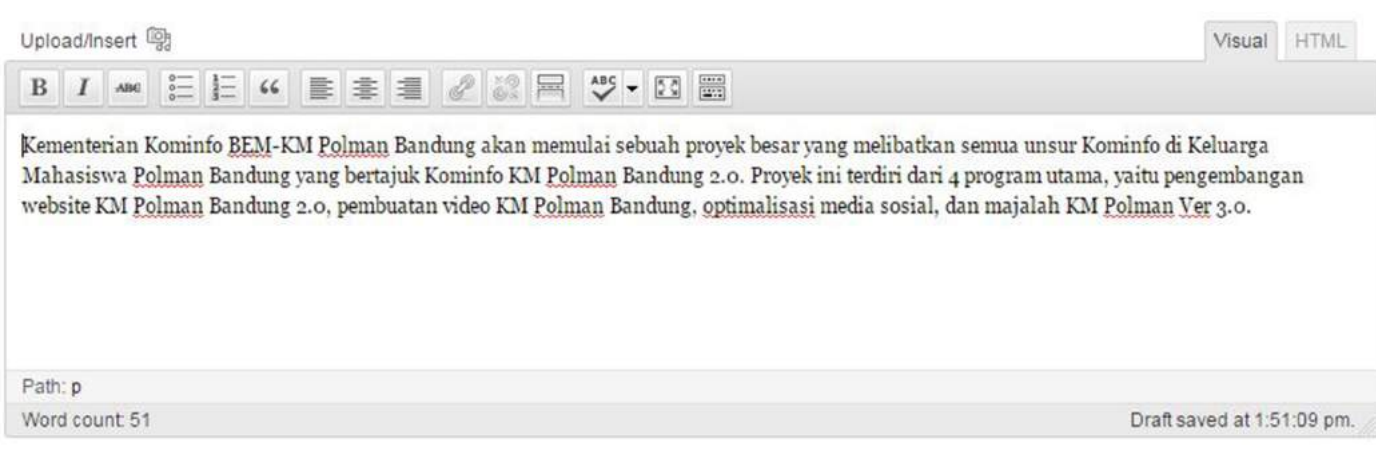

5. Isi konten berita pada bagian isi. Anda bisa memanfaatkan fitur-fitur pengedit teks yang telah disediakan oleh Wordpress, seperti Bold, Italic, dan lain-lain.

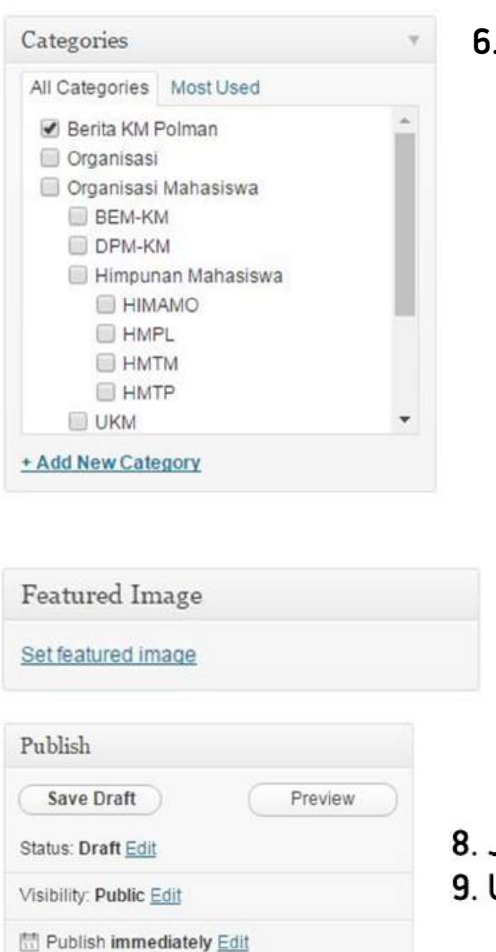

#### 6. Pastikan pada Catagories, ceklis Berita KM Polman.

7. Untuk memajang gambar berita pada slide show di website, klik Set Featured Image, dan ikuti langkah selanjutnya.

#### 8. Jika berita sudah diisi, klik Post.

9. Untuk melihat tampilan berita, cek di website.

**Publish** 

Move to Trash

1. Tema informasi dibebaskan, yang penting informasi yang ditampilkan sesuai dengan tujuan web KM Polman sebagai sarana informasi dari ormawa di Polman Bandung tidak mengandung unsur SARA (Suku, Agama, Ras, Antar Golongan), serta tidak mengandung unsur provokasi, intimidasi, dan hal negatif lainnya yang merugikan ormawa di Polman Bandung.

2. Featured Image adalah gambar yang menjadi ciri khas dari sebuah artikel. Biasanya Featured Image ini akan muncul di slide show pada Website KM. Anda bebas mau menjadikan gambar di berita Anda sebagai Featured Image atau tidak.

3. Ukuran suatu gambar maksimal yang bisa diupload dalam berita adalah 2 MB. Jika melebihi, maka server akan otomatis menolak gambar tersebut. Karena itu, sebaiknya gambar anda dikompres terlebih dahulu ukurannya agar bisa diupload.

4. Untuk sementara, categories yang digunakan sebagai kumpulan berita dari Kominfo KM ini adalah Berita KM Polman. Untuk perubahan lebih lanjut, akan diinformasikan kembali.

5. Anda bisa menyimpan dahulu berita dari Ormaw a anda dan menunda di-postnya di website dengan cara klik Save Draft. Jika Anda ingin melanjutkan penulisan berita Anda, Anda cukup ke menu Post -> All Posts dan cari draft berita Anda.

Terasjakar

**28**

**28 |** JUKLAK KOMINFO KM POLMAN BANDUNG 2.0

## Tahap 4 (*Maintenance*)

Pelaksanaan kegiatan ini bersifat tentatif, dimana kegiatan ini dilakukan saat website tidak bisa diakses di jaringan luar Polman. Kegiatan ini dikoordinasikan dengan UPT Puskomedia dan anggota Kominfo KM Polman Bandung bertugas untuk melaporkan masalah dalam mengakses web.

> Target pada tahap ini:

a. Website KM Polman bisa kembali diakses

#### Langkah-langkah:

1. Jika akses web ada hambatan, screenshot tampilan website yang bermasalah 2. Laporkan ke grup line Kominfo KM Polman v2 atau hubungi Teddy S. Apriana (Line: teddy.s.apriana) dan Rahmayadi Swaratmaradja (Line

3. Kementerian Kominfo BEM-KM Polman Bandung menghubungi UPT Puskomedia untuk menangani masalah pengaksesan.

#### Catatan:

Pelaksanaan tahap ini meskipun sepele, namun bisa mempengaruhi kunjungan *netizen* di website KM Polman Bandung. Karena itu saat tahap ini dilaksananakan, waktu pelaksanaan tahap ini harus cepat dan jelas apa masalah dalam mengaksesnya.

![](_page_28_Picture_9.jpeg)

## **EX VIDEO KM POLMAN BANDUNG**

Video KM Polman Bandung adalah program untuk memperkenalkan kegiatan yang dilakukan oleh Keluarga Mahasiswa Polman Bandung dalam bentuk audio visual.

Tujuan program ini adalah untuk memberi kesempatan kepada Ormawa Polman Bandung untuk memperkenalkan kegiatan mereka dan video ini bisa digunakan sebagai *company profile-*nya.

" '<br>""<br>"" Creativity is just connecting things. When you ask creative people how they did something, they feel a little guilty because they didn't really do it, they just saw something. It seemed obvious to them after a while

**30 |** JUKLAK KOMINFO KM POLMAN BANDUNG 2.0 *- Steve Jobs -*

## Pelaksana:

Setiap ormawa mengirimkan delegasi sebanyak 2 – 4 orang /ormawa, delegasi tersebut akan dibagi ke dalam beberapa tim, diantaranya:

- > Tim Perancangan Video
- > Tim Kamera
- > Tim Produser
- > Tim Editor
- > Tim Quality Control

Tugas setiap tim adalah sebagai berikut:

## 1. Tim Perancangan Video

Merencanakan jalan cerita video dan penyusunan naskah untuk pembuatan video. Yang dibutuhkan dalam tim ini adalah orang yang kreatif, *anti mainstream*, dan bertujuan untuk memperkenalkan ormawa dengan keren.

![](_page_30_Picture_10.jpeg)

![](_page_30_Picture_11.jpeg)

## 2. Tim Kamera (*Cameraman*)

Merekam kegiatan KM Polman Bandung dengan peralatan untuk merekam video, seperti kamera DSLR, kamera *mirrorless,* tripod, microfon, dan peralatan pendukung lainnya. Delegasi yang mempunyai peralata tersebut bisa langsung menjadi anggota dalam tim ini. Selain menggunakan peralatan dari anggota tim ini, penyediaan peralatan bisa melalui cara menyewa dari jasa peminjaman.

## 3. Tim Produser

Mengkoordinasikan tim kamera dan tim editor untuk melaksanakan perekaman dan pengeditan video sesuai dengan storyboard dan naskah. Tim ini juga mengawasi jalannya perekaman video dengan baik.

![](_page_30_Picture_16.jpeg)

![](_page_30_Picture_17.jpeg)

## 4. Tim Editor

Mengedit hasil rekaman sesuai storyboard dan naskah, serta mengolahnya menjadi bentuk file video. Anggota tim ini diharapkan untuk mempelajari ilmu *video editing* dasar untuk selanjutnya dikembangkan dalam proyek video ini dan berbagi ilmu tersebut dengan delegasi Kominfo KM Polman Bandung lainnya.

## 5. Tim Quality Control

Memeriksa hasil video yang telah diproduksi apakah sesuai dengan keinginan dari setiap ormawa yang diliput dan sesuai storyboard yang sudah direncakan. Tim ini terdiri dari Menteri Kominfo BEM-KM Polman Bandung, Presiden KM Polman Bandung, dan Para Ketua Ormawa.

![](_page_31_Picture_2.jpeg)

## Fungsi

1. Memperkenalkan kegiatna kemahasiswaan di Polman Bandung dengan cara yang berbeda

2. Menjalin kerjasama antar ormawa dan silahturahmi

3. Mahasiswa dapat belajar untuk mengolah video

## Apa saja yang ditampilkan?

## 1. Penjelasan singkat profil ormawa

Ketua Ormawa menjelaskan mengenai profil ormawanya, termasuk sejarah singkat, tujuan ormawa dibentuk, dan kegiatan apa saja yang dilaksanakan oleh ormawa.

## 2. Dokumentasi kegiatan ormawa

Dokumentasi kegiatan tersebut bisa berupa slide show foto atau video.

## Tahapan

## Tahap 1 (Perumusan dan Pematangan Konsep)

Pada tahap ini, semua tim beserta Kominfo BEM, Presiden KM, dan Ketua Ormawa merumuskan konsep video perkenalan yang akan diusung oleh Ormawa di Polman. Ada 2 konsep yang bisa dipilih, yaitu:

1. Ormawa-ormawa yang cakupan kegiatannya sama (seperti olahraga, kesenian, teknologi), membuat satu video yang merupakan gabungan dari perkenalan ormawa-ormawa tersebut.

Keuntungan: Tim produksi cukup membuat 3-4 video untuk memperkenalkan semua ormawa di Polman Bandung

Kelemahan: Karena video terdiri dari perkenalan beberapa ormawa, maka kurang efektif jika dijadikan video perkenalan bagi tiap ormawa karena harus dipotong terlebih dahulu.

2. Tiap ormawa membuat video perkenalannya masing-masing dengan tim produksi yang dikelola oleh Kominfo KM

Keuntungan: Efektif untuk dijadikan video perkenalan masing-masing ormawa dan tiap ormawa tidak perlu memotong video perkenalannya. Kelemahan: Pembuatan video akan lebih lama karena harus syuting lebih lama dan proses pengeditan pun lebih lama karena video yang dibuat lebih banyak.

Konsep yang disepakati dari kedua konsep tersebut bukan berarti harus dilakukan oleh semua ormawa. Contoh: UKM A merupakan UKM olahraga, sedangkan UKM B merupakan UKM seni. UKM A memilih untuk memakai konsep 1 dan bergabung dengan UKM olahraga lainnya, sedangkan UKM B memilih untuk memakai konsep 2 karena ingin menunjukkan kegiatan yang banyak.

> Target pada tahap ini:

a. Konsep untuk video *company profile* tiap ormawa sudah ditetapkan.

## Tahap 2 (Perencanaan Alur Video)

Pada tahap ini, alur video yang akan dipakai saat syuting direncanakan. Alur ini diperlukan untuk memastikan informasi yang ingin disampaikan oleh ormawa tersebut tersampaikan kepada penonton.

> Pelaksananya?

Tim Perancangan Video

> Apa saja yang dibutuhkan?

a. Profil mengenai ormawa

- b. Kegiatan di ormawa tersebut
- c. Hal-hal mengenai ormawa tersebut yang bisa didemonstrasikan

### > Target pada tahap ini:

a. *Storyboard* dan alur cerita video sudah terbentuk

> Flowchart

![](_page_32_Figure_15.jpeg)

![](_page_33_Figure_0.jpeg)

Jika tidak tahu apa itu Storyboard, cari aja di Google. Gambaran kasar apa itu storyboard yang sering kita jumpai di Polman adalah *Operation Plan (OP)*

## Tahap 3 (Syuting)

Pada tahap ini, syuting sudah mulai dilakukan di tiap ormawa. Syuting dilakukan berdasarkan alur video yang telah ditentukan pada tahap sebelumnya.

#### > Pelaksananya?

Tim Kamera dan Tim Produser

#### > Apa saja yang dibutuhkan?

- a. *Storyboard* dan alur cerita video yang telah dibuat pada tahap 2
- b. Kamera (DSLR, *mirrorless*, handycam) yang mendukung fungsi merekam video
- c. Tripod (optional)
- d. *External mic* (optional)
- e. Peralatan merekam video lainnya
- > Target pada tahap ini:
	- a. Seluruh kegiatan di tiap ormawa sudah direkam

![](_page_33_Figure_15.jpeg)

![](_page_33_Figure_16.jpeg)

![](_page_34_Figure_0.jpeg)

Waktu pelaksanaan syuting bisa dilakukan secara fleksibel. Asalkan efektif dan efisien serta tidak mengganggu kegiatan akademik.

## Tahap 4 (*Editing*)

Seluruh hasil syuting diserahkan untuk diolah menjadi video *company profile*. Tim Editor bertugas untuk mengedit video, sedangkan Tim Produser bertugas untuk mengawasi jalannya proses editing.

#### > Pelaksananya?

Tim Editor, Tim Perancangan Video, dan Tim Produser

#### > Apa saja yang dibutuhkan?

- a. Hasil syuting pada tahap 3
- b. Storyboard dan alur video
- c. Laptop / komputer
- d. Software video editor (Corel Video Editor, Sony Vegas, Adobe Premiere, dll)
- e. Audio yang mendukung sebagai backsong dari video

#### > Target pada tahap ini:

- a. Video sesuai dengan *storyboard* dan alur video
- b. Video untuk ditayangkan saat tahap QC sudah selesai di-*render* (Video Pra-QC)

![](_page_35_Figure_1.jpeg)

1. Spesifikasi minimum laptop/komputer untuk proses ini adalah yang memiliki RAM minimal 2 GB dan kartu grafis Intel Graphic (biasanya ada yang sudah bawaan dari produsen laptop / komputernya)

2. Spesifikasi laptop /komputer yang disarankan untuk proses editing ini adalah yang memiliki RAM minimal 4 GB dan memiliki kartu grafis Nvidia atau ATI Radeon. 3. Untuk menyimpan video hasil syuting sebelum di-edit, sebaiknya disimpan dalam harddisk eksternal agar tidak menyita kapasitas harddisk internal.

## Tahap 5 (*QC and Finishing*)

Pada tahapini, semua tim, terutama tim QC, mengecek video yang sudah dibuat untuk memastikan video tersebut mempresentasikan segala kegiatan dan profil ormawa di Polman Bandung. Jika masih ada yang belum pas, video diedit kembali sesuai saran dari tim quality control. Jika video dianggap sudah bagus, selanjutnya Kominfo BEM-KM meng-*upload* video-video tersebut ke dalam akun Youtube BEM-KM Polman Bandung atau Ormawa yang memiliki akun Youtube.

#### > Pelaksananya?

Tim Perancangan Video, Tim Kamera, Tim Editor, Tim Produser, Tim QC.

> Apa saja yang dibutuhkan?

- a. Video yang sudah dirender (Video Pra-QC)
- b. Laptop
- c. Proyektor
- d. Ruangan untuk menonton video.
- e. Speaker
- > Target pada tahap ini:
	- a. Video *company profile* sesuai dengan harapan Ormawa

b. Video bisa langsung di-*upload* ke internet melalui channel Youtube BEM-KM Polman Bandung

![](_page_36_Figure_9.jpeg)

#### Catatan:

1. Selain di Youtube, video *company profile* juga bisa di-*upload* ke web kemahasiswaan Polman Bandung.

2. Video *company profile* yang sudah selesai disimpan oleh masing-masing ormawa.

![](_page_37_Picture_0.jpeg)

## optimalisasi media sosial

Program ini adalah optimalisasi semua media sosial yang dimiliki oleh semua Ormawa di Polman Bandung. Program ini bertujuan untuk lebih meningkatkan jangkauan informasi yang diterima oleh Keluarga Mahasiswa Polman Bandung, baik dari dalam dan luar kampus. Apalagi, sekarang hampir semua informasi disebarkan melalui media sosial, sehingga dibutuhkan koordinasi lebih lanjut agar informasi tersebut sampai ke semua mahasiswa di lingkungan Keluarga Mahasiswa Polman Bandung.

Social media is not about the exploitation of technology but service to community. "<br>"<br>" "<br>""

**38 |** JUKLAK KOMINFO KM POLMAN BANDUNG 2.0 *- Simon Mainwaring -*

## Pelaksana

Seluruh anggota Kominfo KM Polman Bandung 2.0, khususnya para admin dari setiap media sosial yang dimiliki oleh Ormawa

## Fungsi

1. Membangun jaringan komunikasi dan informasi yang sinergis

2. Menjalin kerjasama antar ormawa, terutama penyebaran informasi

## Apa saja yang dibutuhkan?

## 1. Media sosial

*Platform* media sosial yang digunakan dalam program ini adalah sebagai berikut: a. Facebook. Walaupun saat ini sudah jarang mahasiswa Polman yang menggunakannya, namun BEM-KM Polman Bandung mengelola grup Facebook yang bernama KM Polman Bandung, yang bertujuan untuk menyampaikan informasi dari semua ormawa.

b. Twitter. Media sosial ini tetap didayagunakan untuk program ini, karena masih ada Ormawa yang memakai Twitter sebagai salah satu media sosialnya.

c. Line @

d. Instagram

## Tahapan

Semua informasi yang ada di Ormawa Polman Bandung saling dikirimkan melalui grup Line "Kominfo KM Polman (gambar globe)". Lalu semua ormawa ikut membagikan informasi tersebut di media sosial masing-masing.

> Pelaksana Semua admin media sosial di masing-masing ormawa

> Apa saja yang dibutuhkan?

Media sosial yang dimiliki oleh masing-masing Ormawa

>Target

a. Semua informasi di lingkungan Keluarga Mahasiswa bisa saling dibagikan di tiap ormawa.

b. Semua mahasiswa di Polman Bandung mengikuti semua media sosial yang dimiliki oleh Ormawa.

c. Semua Ormawa di Polman Bandung memiliki minimal 1 akun media sosial.

Untuk lebih jelasnya, dapat dilihat di gambar di bawah ini:

![](_page_39_Figure_3.jpeg)

![](_page_39_Figure_4.jpeg)

**40 |** JUKLAK KOMINFO KM POLMAN BANDUNG 2.0

![](_page_40_Figure_0.jpeg)

Kominfo KM Polman ini tidak membatasi pergerakan Ormawa di Polman Bandung dalam menyebarkan informasi yang khas dari tiap Ormawa. Jika ada infromasi di media sosial masing-masing Ormawa yang sifatnya cukup pengikut (*followers*) dari medsos itu saja yang mengetahui, maka informasi tersebut bisa dibagikan hanya di media sosial ormawa itu sendiri. Program ini memberi kesempatan kepada semua Ormawa untuk bisa berkembang melalui media sosial dan event-event yang diadakan oleh Ormawa bisa diketahui oleh seluruh mahasiswa.

![](_page_40_Figure_3.jpeg)

## **TEI MAJALAH KM POLMAN EDISI 2017**

Seperti pelaksanaan pada 2 tahun sebelumnya, program ini adalah penerbitan majalah tahunan Keluarga Mahasiswa Polman Bandung yang dikelola oleh UKM Pers dan Kementerian Kominfo BEM-KM Polman Bandung, bekerjasama dengan Kominfo KM Polman Bandung.

Tujuan program ini adalah untuk menampilkan informasi mengenai kegiatan Keluarga Mahasiswa Polman selama 1 tahun dan juga untuk menampilkan kreatifitas mahasiswa Polman Bandung.

With today's mass media obsession, it's good to be able to raise awareness about our environment. "<br>"<br>" "<br>""

**42 |** JUKLAK KOMINFO KM POLMAN BANDUNG 2.0 *- Robin McLeavy -*

## Pelaksana

Tim Utama Redaksi Majalah KM Polman Bandung terdiri dari anggota:

## UKM Pers Polman Bandung (Jurasic Man)

![](_page_42_Picture_3.jpeg)

![](_page_42_Picture_4.jpeg)

## Kementerian Kominfo BEM-KM Polman Bandung

Berikut adalah susunan Tim Redaksi Majalah KM Polman Bandung:

- 1. Penasehat: Wakil Direktur 3 Bidang Kemahasiswaan Polman Bandung
- 2. Pembimbing: Pembina UKM Pers Polman Bandung
- 3. Pengarah: Presiden KM Polman Bandung
- 4. Penanggung Jawab: Ketua UKM Pers Polman Bandung
- 5. Pemimpin Redaksi: bertugas untuk mengkoordinasikan seluruh anggota tim redaksi untuk bekerja sesuai dengan tujuan dan memberi arahan terhadap konten-konten dalam majalah.
- 6. Redaktur Pelaksana: bertugas untuk mengkoordinasikan teknis penerbitan, mulai dari pengumpulan berita, hingga tata layout majalah.
- 7. Editor: bertugas untuk mengolah konten-konten berita agar layak untuk diterbitkan dan tidak mengandung unsur SARA (Suku, Agama, Ras, Antar Golongan), unsur provokasi, dan unsur promosi terselubung (kecuali konten tersebut memang bertujuan untuk promosi)
- 8. Layout Designer: bertugas untuk menata layout majalah agar enak dilihat oleh pembaca
- 9. Reporter: bertugas untuk mencari berita, baik dari berita terkini dan berita yang dikumpulkan dari hasil liputan sebelumnya
- 10. Kontributor: bertugas untuk mengirim konten tambahan selain dari Tim Redaksi. Kontributor terdiri dari 2 macam, yaitu: a. Kontributor Utama: Kominfo BEM-KM, Kominfo DPM-KM, Kominfo HMTM, Kominfo HMTP, Kominfo HMTPL, Kominfo HIMAMO b. Kontributor Lainnya: seluruh mahasiswa Polman Bandung
- 11. Sekretaris Redaksi: bertugas untuk mengurus administrasi dalam pengadaan majalah KM, seperti proposal, LPJ, surat-menyurat, dan lain-lain.
- 12. Bendahara Redaksi: bertugas untuk mengurus keuangan dalam pengadaan majalah KM, seperti RAB, pencairan dana, dan lain-lain.

## Fungsi

1. Mewadahi aspirasi keluarga mahasiswa untuk dapat mengevaluasi kegiatan-kegiatan yang telah berlangsung selama setahun terakhir di Polman Bandung, agar kedepannya bisa diperbaiki menjadi lebih baik lagi

2. Sebagai wadah kreatifitas keluarga mahasiswa agar dapat menyalurkan ide kreatifnya untuk Polman Bandung

3. Merangsang pemikiran mahasiswa Polman agar terbuka dan tidak apatis terhadap lingkungan sekitar

## Apa saja yang dibutuhkan?

1. Berita-berita hasil liputan UKM Pers sebelumnya yang layak untuk diterbitkan kembali dalam Majalah KM

2. Dokumentasi foto dari UKM Pers dan Kementerian Kominfo BEM-KM Polman Bandung

## Tahapan

## a. Pembuatan Timeline Kegiatan

Timeline kegiatan dibuat oleh Pemimpin Redaksi, dengan saran dan pertimbangan dari Menteri Kominfo BEM-KM Polman Bandung dan Pemimpin Redaksi Majalah KM tahun sebelumnya.

## b. Pembentukkan Tim Redaksi

Semua anggota Kementerian Kominfo BEM-KM dan UKM Pers membentuk tim redaksi dengan pembagian tugas yang disepakati bersama secara musyawarah

## c. Konsultasi Tema dan Konten Majalah

Pemimpin Redaksi menkonsultasikan tema dan konten yang ingin diterbitkan pada majalah KM ke Pemimpin Redaksi Majalah KM 2014, Presiden KM, Pembina BEM, dan Wakil Direktur III Bidang Kemahasiswaan. Hasil konsultasi menjadi bahan pertimbangan saat perencanaan konten majalah.

## d. Perencanaan Tema dan Konten Majalah

Pemimpin Redaksi, Redaktur Pelaksana, dan Reporter merencanakan tema dan konten majalah, mulai dari pengadaan dari internal oleh tim Redaksi dan pengadaan dari eksternal tim Redaksi yaitu Divisi Kominfo HIMA (Himpunan Mahasiswa) masingmasing jurusan dan mahasiswa Polman yang tertarik untuk mengisi konten di Majalah KM.

## e. Perencanaan Halaman Majalah

Pemimpin Redaksi, Redaktur Pelaksana, dan Layout Designer menentukan penempatan konten-konten majalah yang telah disepakati pada halaman majalah, ukuran halaman, serta menentukan batasan halaman untuk diterbitkan pada majalah KM.

## f. Pembuatan Proposal Kegiatan

Setelah semua telah direncanakan, Sekretaris dan Bendahara Tim Redaksi membuat Proposal Kegiatan serta RAB (Rencana Anggaran Belanja). Semua anggota tim Redaksi berkewajiban untuk membantu pembuatan RAB dan proposal, mulai dari survei tempat percetakan, penghitungan biaya tiap halaman, dll.

## g. Pengajuan Proposal Kegiatan dan Pencairan Dana Pengadaan Majalah

Setelah selesai, Menteri Kominfo dan Pemimpin Redaksi mengajukan proposal kegiatan ke Presiden KM (Keluarga Mahasiswa), Pembina BEM, dan Wakil Direktur III Bidang Kemahasiswaan. Setelah disetujui, Bendahara Tim Redaksi mencairkan uang pengadaan majalah kepada Bendahara Polman Bandung.

## h. Pengadaan Konten Majalah

## *i. Peliputan Berita dan Dokumentasi Berita*

Reporter mencari dan meliput berita serta mendokumentasikan agenda yang telah disepakati oleh Redaksi untuk diliput dan diterbitkan ke Majalah KM

### *ii. Penerimaan Konten dan Artikel dari Keluarga Mahasiswa*

Tim Redaksi menggandeng Divisi Kominfo HIMA (Himpunan Mahasiswa) masing-masing jurusan untuk pengadaan konten majalah yang mencirikan kekhasan dari jurusan masing-masing. Tim Redaksi juga mengundang mahasiswa yang tertarik untuk mengisi konten di Majalah KM, dengan syarat dan ketentuan tertentu.

### *iii. Perangkuman Berita dari Hasil Liputan UKM Pers*

Reporter merangkum berita yang telah diterbitkan oleh UKM Pers untuk diterbitkan kembali pada Majalah KM. Berita yang diterbitkan adalah berita tentang kegiatan kemahasiswaan yang bersifat besar, seperti Dies Natalis, MP3, dan lain-lain.

## i. Pengeditan dan Penyeleksian Konten Majalah

Sembari menunggu semua konten telah terkumpul, Editor menyeleksi konten yang pantas untuk diterbitkan di Majalah KM dan mengedit beberapa kata dalam berita dari Reporter. Dasar dari pengeditaan dan penyeleksian konten adalah ketepatan penggunaan EYD (Ejaan Yang Disempurnakan), tidak mengandung unsur SARA (Suku, Agama, Ras, dan Antar Golongan), tidak mengandung unsur promosi terselubung

(hanya artikel yang memang tujuannya mempromosikan saja yang diperbolehkan), serta keorisinalitas konten tersebut.

## j. Pembuatan Layout Majalah

*i. Desain Cover Depan dan Belakang Majalah*

Layout Designer mendesain cover depan dan belakang majalah yang dipantau oleh Pemimpin Redaksi.

*ii. Desain Isi Majalah*

Layout Designer mendesain dan merancang tampilan isi dan memasukkan konten-konten majalah yang telah diedit dan disetujui untuk diterbitkan di Majalah KM.

### k. Quality Control

Semua anggota Tim Redaksi mengecek kembali file majalah yang akan diterbitkan, untuk mencegah luputnya kesalahan penulisan yang diperiksa oleh editor, dan kesalahan pada desain cover dan isi majalah.

## l. Proses Pencetakan Majalah

Setelah file majalah dianggap selesai dan siap cetak, file langsung dikrim ke tempat percetakan untuk dicetak.

### m. Distribusi Majalah ke Keluarga Mahasiswa

Majalah KM yang telah selesai dicetak didistribusikan ke tiap kelas di Keluarga Mahasiswa Polman Bandung. Masing-masing kelas mendapatkan satu majalah.

### n. Pembuatan Laporan Pertanggungjawaban Kegiatan

Sekretaris dan Bendahara Tim Redaksi membuat Laporan Pertanggungjawaban dan Surat Pertanggungjawaban dengan dibantu oleh seluruh tim Redaksi. Tahap ini adalah tahap terakhir dalam kegiatan pengadaan majalah KM Polman Bandung.

Catatan:

Untuk teknis pelaksanaan program Majalah KM Polman, akan dirumuskan oleh UKM Pers dan Kementerian Kominfo BEM-KM Polman Bandung, karena program ini merupakan pengembangan dari program kerja UKM Pers dan Kementerian Kominfo BEM-KM Polman Bandung.

## referensipelaksanaan kominfo **KM POLMAN BANDUNG 2.0**

Dalam pelaksanaan Kominfo KM Polman Bandung 2.0, Kementerian Kominfo BEM-KM Polman Bandung mencontoh dari beberapa kampus yang telah menggunakan platform komunikasi dan informasi untuk publikasi dan promosi ormawanya. Contoh tersebut kami cari tahu kelebihan dan kekurangannya agar saat pengaplikasiannya di Polman, kekurangan tersebut bisa diperbaiki dan kelebihannya bisa dirasakan, bahkan bisa lebih dari yang dicontohkan. Di halaman-halaman selanjutnya, kami akan menampilkan referensi yang kami contoh dan alasan kami menjadikannya sebagai referensi. Semoga Anda selaku anggota Ormawa dapat memahami dan mengambil pelajaran dari referensi yang kami berikan ini (:

![](_page_46_Picture_2.jpeg)

![](_page_47_Picture_1.jpeg)

Yup, Anda tidak salah lihat. Untuk program Website KM Polman Bandung 2.0, kami mengambil contoh dari website KM ITB. Di website KM ITB ini, terdapat 2 menu utama, yaitu profil ormawa dan berita kegiatan kemahasiswaan. Untuk detailnya, Anda bisa melihat di gambar-gambar di bawah ini.

![](_page_47_Picture_206.jpeg)

Gambar 2: Di dalam halaman profil, juga dicantumkan informasi kontak Ormawa yang bisa dihubungi Gambar 1: Profil Himpunan Mahasiswa Jurusan yang ada di ITB ditampilkan di website KM ITB.

![](_page_47_Picture_207.jpeg)

![](_page_48_Picture_166.jpeg)

### Gambar 3: Hal yang sama juga dilakukan dalam halaman profil UKM

![](_page_48_Picture_2.jpeg)

Gambar 4: Salah satu berita di website KM ITB

Alasan kami menjadi ini sebagai referensi untuk program website KM Polman Bandung 2.0 karena website KM ITB kami anggap lebih baik dalam menerbitkan profil organisasi mahasiswa di kampusnya dan berita kemahasiswaannya. Penyajiannya pun sederhana, karena hanya memiliki 2 fungsi utama, yaitu profil dan berita ormawa.

## referensiprogram VIDEO km polman bandung "COMPANY PROFILE UKM PERS POLMAN BANDUNG & videolkm diunisba"

![](_page_49_Picture_1.jpeg)

Gambar 5: Video Company Profile UKM Pers Polman **Bandung** 

Gambar 6: Video LKM di Unisba Sumber: Youtube Suara Mahasiswa Unisba

![](_page_49_Picture_4.jpeg)

Alasan kami memilih video *company profile* UKM Pers Polman Bandung dan video LKM (Lembaga Kegiatan Mahasiswa) di Unisba yang dikeluarkan oleh Pers Suara Mahasiswa Unisba karena kedua video tersebut bisa menampilkan kegiatan ormawanya dengan baik. Untuk contoh konsep 1 (konsep video bersama oleh ormawa yang berkutat di bidang yang sama), Anda bisa mencontoh dari video LKM Unisba. Sedangkan untuk contoh konsep 2 (video oleh ormawa masing-masing), Anda bisa mencontoh dari video UKM Pers.

![](_page_50_Picture_0.jpeg)

## referensiprogram majalah km polman bandung "MAJALAH KM POLMAN BANDUNG EDISI 2015 & 2016"

Pelaksanaan program Majalah KM Polman selalu dilaksanakan oleh UKM Pers sebagai salah satu program kerjanya. Di tiap tahunnya, tema dari majalah ini selalu berbeda. Pada edisi 2015, temanya adalah "Kreatifitas Tanpa Batas". Sedangkan pada edisi 2016, temanya adalah "Polman, The First Polytechnic in Indonesia". Kontenkontenya pun semakin beragam. Maka diharapkan pada pelaksanaan Majalah KM Polman di tahun-tahun berikutnya, konten-konten dan temanya bisa mencirikan bahwa mahasiswa Polman adalah mahasiswa yang kreatif dan tidak kalah dengan mahasiswa di kampus dan politeknik lainnya.

## Penutup

Memulai sesuatu yang baru pasti membutuhkan sebuah perjuangan dan juga niat yang tulus. Apalagi, memulai sesuatu yang belum pernah dilakukan. Kita pasti akan menemui halangan yang dapat menghambat tujuan dari hal baru tersebut. Mulai dari ketidaksanggupan mengerjakan suatu bagian dari hal itu, kebingungan saat pelaksanaan, dan lain-lain.

Ketika Jokowi memulai beberapa gebrakan baru dalam masa jabatannya, banyak yang pro dan banyak juga yang kontra. Namun seiring waktu, pembangunan di negara kita tercinta ini semakin berkembang. Walaupun, masih ada masalah yang terjadi saat pelaksanaan. Hal tersebut membuktikan bahwa sebenarnya negara kita mampu untuk berubah ke arah yang lebih baik dengan program-program yang memiliki dampak jangka panjang. Jika negara kita saja bisa, mengapa kita sebagai mahasiswa politeknik pertama di Indonesia ga bisa?

Guys, zaman sudah semakin maju. Orang-orang sudah mengenal dan merasakan manfaat dari teknologi. Jika suatu organisasi kurang memaksimalkan penggunaan teknologi, maka organisasi tersebut akan dipandang kudet (kurang *update*). Termasuk politeknik kita tercinta ini yang sampai usianya kini hampir 40 tahun, masih belum mempunyai bagian humas. Padahal, fungsi humas dalam sebuah institusi atau organisasi sangatlah penting. Siapa yang akan mengenalkan sebuah institusi dan organisasi secara lengkap jika bukan dilakukan oleh Humas?

Kominfo KM Polman 2.0 yang saya rancang ini adalah sebuah proyek kehumasan yang bertujuan agar kegiatan mahasiswa Polman Bandung bisa lebih diekspos ke masyarakat. Karena saya yakin, organisasi mahasiswa di Polman memiliki potensi. Sayang, kita masih malu menunjukkan potensi tersebut. Walaupun pernah muncul di masyarakat, itu pun saat partisipasi langsung saja tanpa adanya promosi yang berkelanjutan. Sudah saatnya kita untuk unjuk gigi di depan masyarakat masa kini, bung!

Kominfo KM Polman Bandung 2.0 ini adalah proyek besar yang manfaatnya tidak hanya dirasakan dalam jangka pendek, namun juga dalam jangka panjang. Memang, manfaat besar tersebut belum bisa dirasakan secara optimal di awal proyek ini dimulai. Namun, saya berharap manfaat dari pelaksanaan Kominfo KM Polman Bandung 2.0 ini bisa dirasakan oleh mahasiswa-mahasiswa baru penerus Polman Bandung ke depannya. Karena saya yakin, jika kita dapat memaksimalkan fungsi teknologi, maka politeknik kita akan lebih maju. Setidaknya dalam bagian kehumasan dan kegiatan mahasiswanya.

Semoga, petunjuk pelaksanaan yang diterbitkan ini bisa menerangkan secara lengkap teknis pelaksanaan dari Kominfo KM Polman 2.0 ini. Jika masih ada yang belum dimengerti, kita bisa saling berdiskusi untuk memecahkan masalah yang belum dimengerti tersebut. Karena proyek ini juga bertujuan mengakrabkan silahturahmi antara mahasiswa Polman Bandung.

Hidup Mahasiswa!! Hidup Politeknik!!! Hidup Rakyat Indonesia!! Salam Teknologi!!

Presiden KM Polman Bandung 2016-2017

Menteri Komunikasi dan Informasi BEM-KM Polman Bandung 2016-2017

![](_page_52_Picture_0.jpeg)

**|** JUKLAK KOMINFO KM POLMAN BANDUNG 2.0

![](_page_52_Picture_1.jpeg)